# **CSS – Control System Studio**

# TINE Users Meeting

DESY 5<sup>th</sup> December 2008

Matthias Clausen, Jan Hatje, Helge Rickens DESY / MKS-2

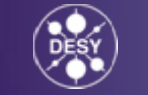

### **Overview**

- CSS Structure
- CSS in an Onion
- Applications
	- –Namespace Browser
	- Alarm System Overview
	- Alarm-Table / Alarm-Tree
	- –Alarm Configuration
	- DataBrowser
	- SDS Synoptic Display Studio
- Summary

### **CSS Design**

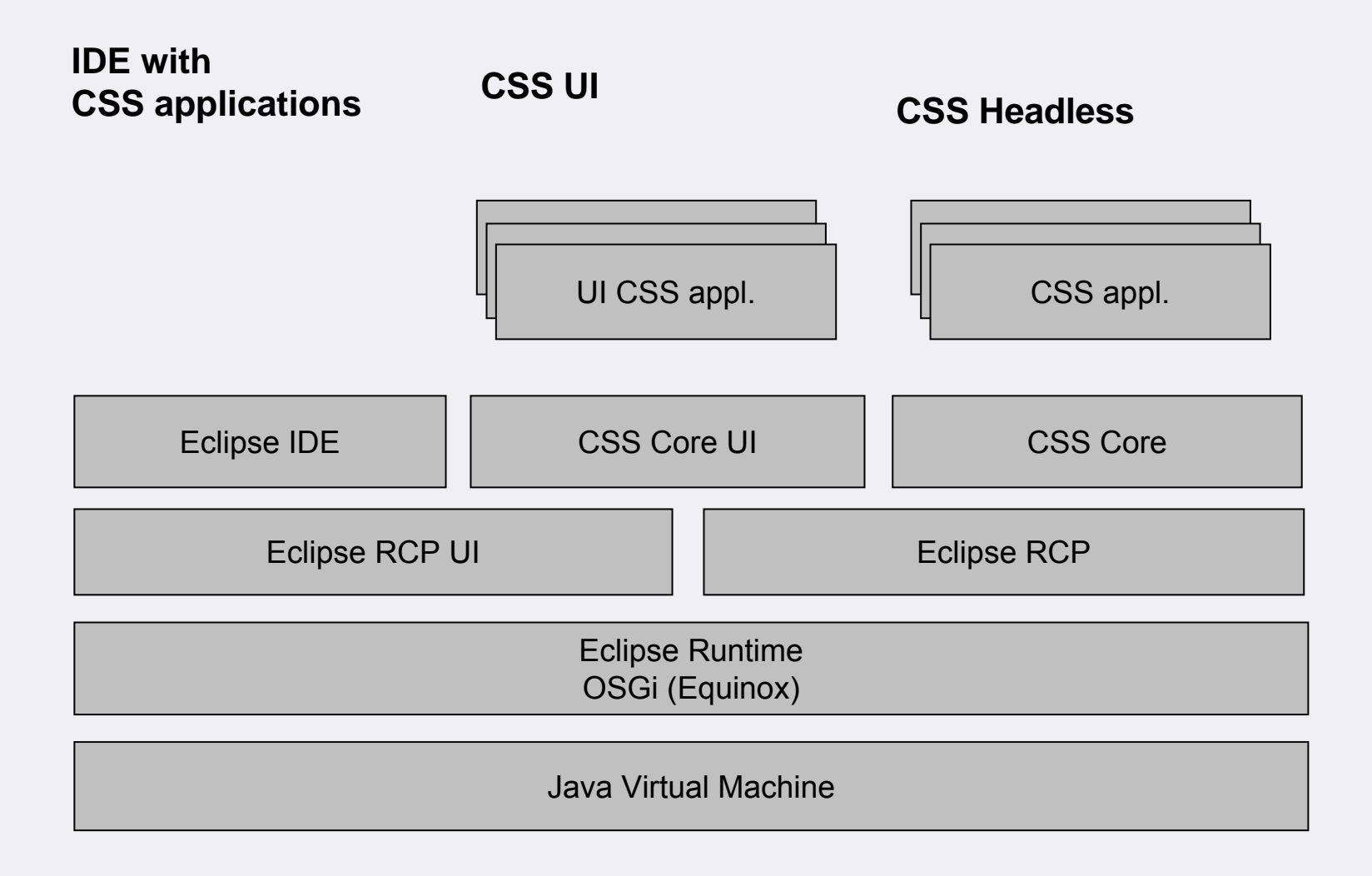

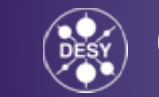

#### **Control System Studio: A Container for alle of these client applications – And many more...**

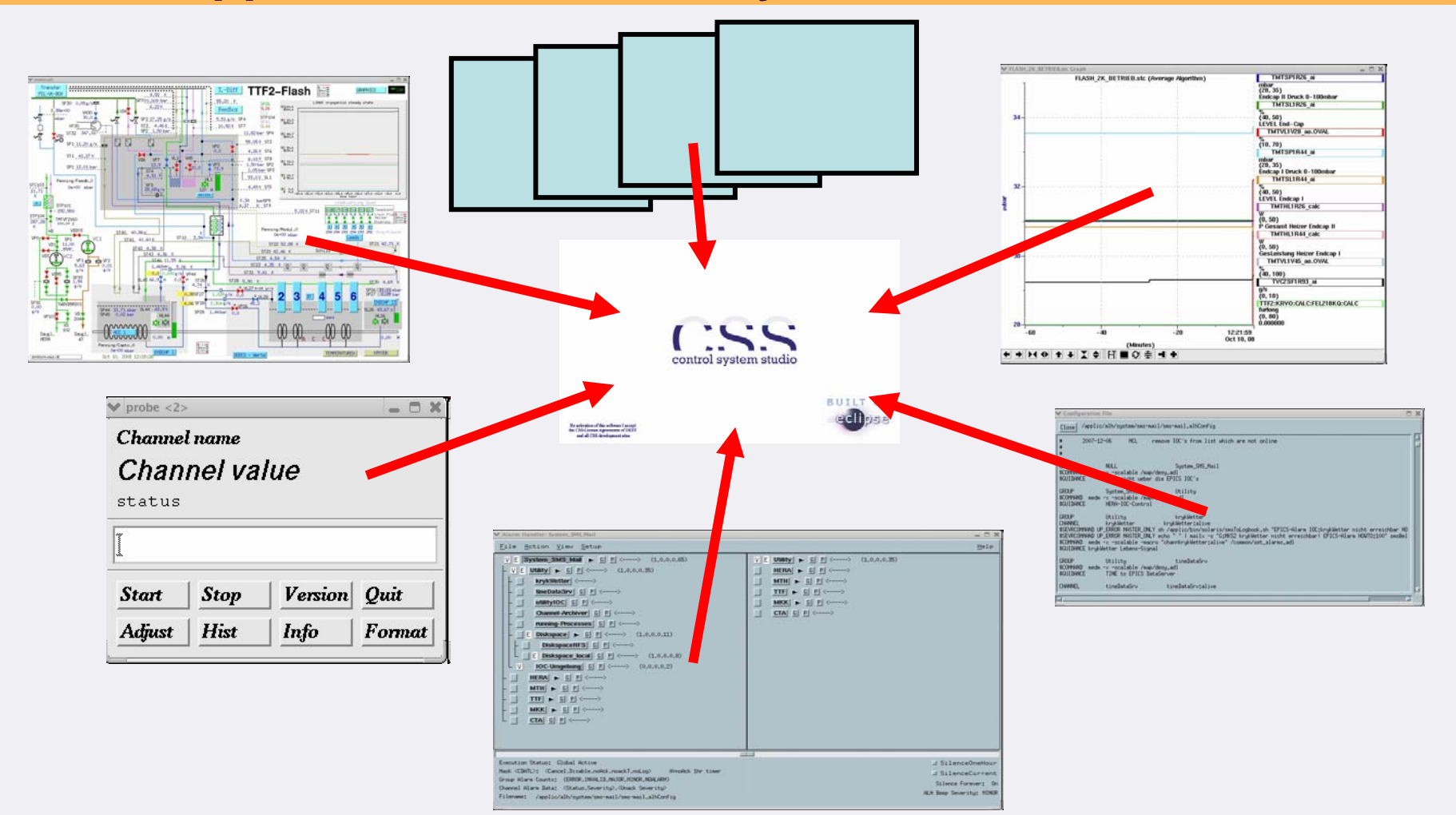

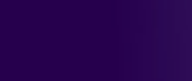

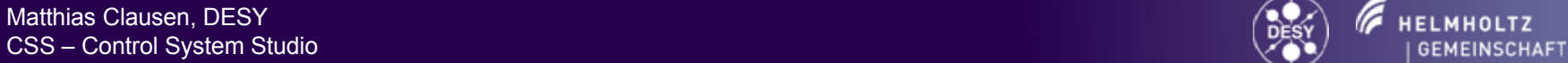

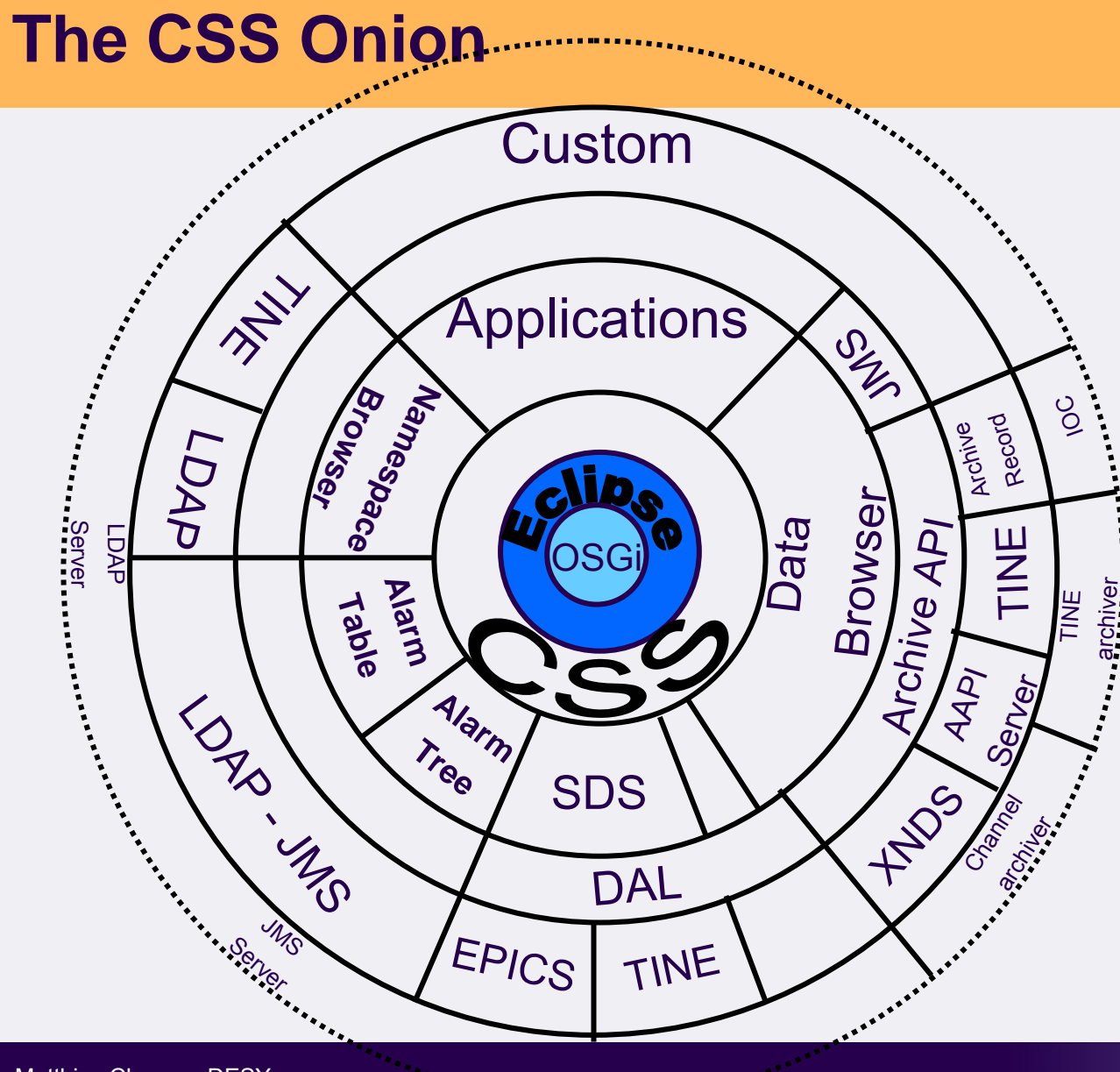

#### **CSS-Core functionality:**

- •What Eclipse supplies
- • Access to Contributions from other (CSS)-Plugins
- •Common Data Types
- •Authentication
- •Authorization
- Logging

•

•

- Remote Management
- • Core Libraries
	- •Channel Access
	- •TINE
	- •JMS
	- •I DAP
	- •JDBC
- • Core Interfaces•DAL

- •EPICS Plug
- •TINE Plug
- •AAPI
	- •XNDS
	- •AAPI-Server
	- •Archive record
	- •TINE

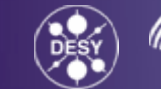

Matthias Clausen, DESY CSS – Control System Studio 50 and 100 control of the control of the control of the control System Studio 50 control of the control of the control of the control of the control of the control of the control of the control

#### **Before CSS: Information Transfer by 'Drag and Drop'**

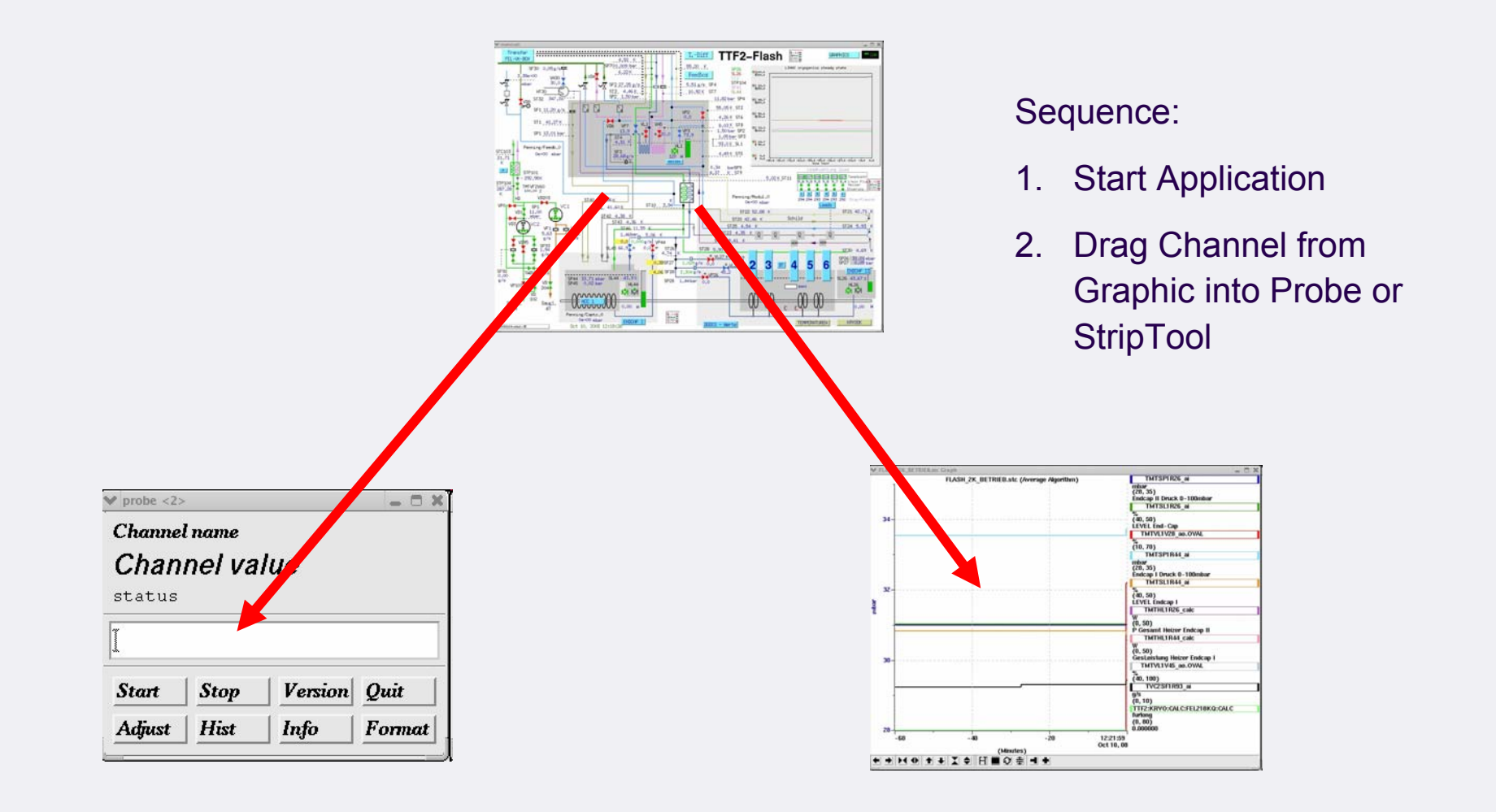

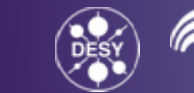

#### **With CSS: Information Transfer by means of Contributions**

#### **From Graphics**

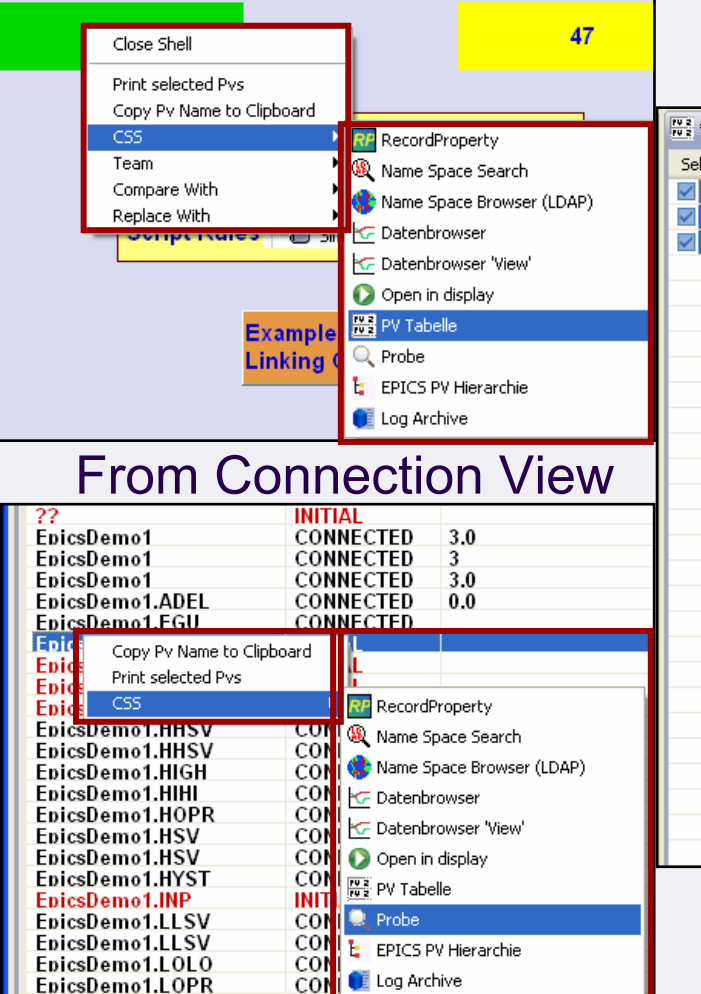

#### From PV Table $\frac{102}{102}$  \* <ungesichert >  $23$  $\qquad \qquad =$ caSnooper viewer Name Time Value Saved Interval: 60s EpicsDemo1 2008 92 EpicsDemo1.MDEL 2008. l n. Start snooping  $\sqrt{\frac{1}{2}}$ **EpicsD** 下分 Add There were 191 reque Max frequency: 0.233 **目** Config Avarage frequency: 0  $\circ k$  Cut **E** Copy Id Hostname **高** Paste  $\overline{3}$ 10.1.2.69:3 X Delete 10.1.2.69:35  $\overline{4}$ 10.1.2.69:3  $\overline{5}$  $\bullet$  Stop 6 10.1.2.69:35 **n** Snapshot  $\overline{7}$ 10.1.2.69:2  $\overline{8}$ 10.1.2.69:2 n. Restore  $9$ 10.1.2.69:2  $10$ 10.1.2.69:20 Copy Pv Name to Clipboard css RecordProperty ္<br>& Name Space Search Name Space Browser (LDAP) **C** Datenbrowser C Datenbrowser 'View' O Open in display ₩ PV Tabelle  $Q$  Probe E EPICS PV Hierarchie Log Archive

#### Sequence:

1. Start CSS

2. From any application start any other application (plugin) with PV data object or list of PVs or Frontend-Controller ordataBrowser data.

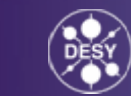

Matthias Clausen, DESY CSS – Control System Studio 7 (SSS – Control System Studio 7 (SSS – Control System Studio 7 (SSS – Control System Studio 7 (SSS – Control System Studio 7 (SSS – Control System Studio 7 (SSS – Control System Studio 7 (SSS –

# **Advantage using Eclipse as the Core for CSS**

- •Plugin Approach of Eclipse
- • Inter Plugin Communication (Contributions, extension points, services)
- $\bullet$ OSGi service layer
- •Views and Perspectives (layout restored after restart)
- •Update management interactive (and remote CSS-1.2)
- $\bullet$  Before writing a new tool – see what is already available –Many functions and features are available by default
- One virtual Java machine (VM) for all plugins in one Eclipse Rich Client like CSS

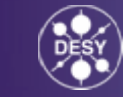

# **CSS Beta Distribution (pre CSS-1.1) NEW**

#### **CSS-Beta**

•DAL/ SimpleDal (Cosylab/ C1-WPS) •SDS Synoptic Display Studio •(SDS) ADL Converter

- Sample Display Plugin(Training)
- Layer Manager
- Connector Overview
- Quickstart
- •DataBrowser (Kay)
	- Post Analyzer
- •PvTable (Kay)
- •Probe (Kay)
- •PV Hierarchy (Kay)
- •JMS Log Viewer (generic)
- •Statistic View
- •Directory Viewer (XMPP based Tree)
- •Save Value
- •Screenshot
- •CaSnooper
- •Therapist (Kay)  $C$ look  $U_{\alpha}$

Matthias Clausen, DESY

#### **DESY-Beta add ons**

•Alarm Table•Alarm Tree•JMS Log Archive View •AMS New AMS •Authorize ID•Io Configurator •Kryo Name Browser •RMT Control•SNL Debugger •SNLEditor•JMS Sender•Name Space Search •Name Space Browser •Record Property

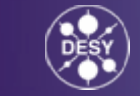

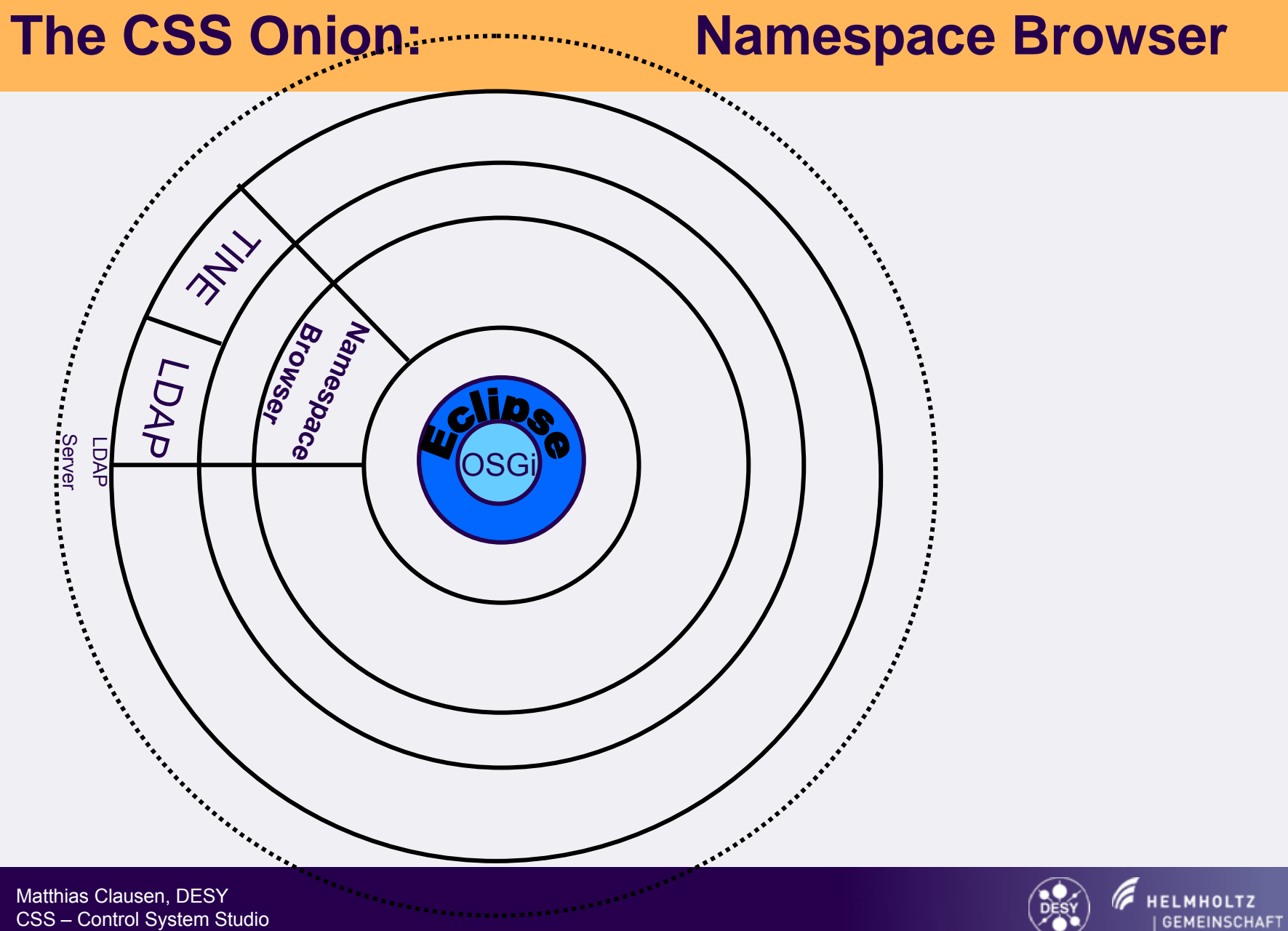

### **Namespace Browser**

Plugin to Display Hierarchical Name Configurations

EPICS:

- •The EPICS names are stored in an LDAP server
- • The Structure has three levels:Facility | IOC | Record
- • Clicking on the last Element (Record) will activate the Contribution Menu -> Activate other plugins passing the record name.

TINE:

- •TINE names are stored in TINE name server
- • The Structure has three levels:Context | Subsystem | Server | Device | Property
- $\bullet$  Clicking on the last Element (Record) will activate the Contribution Menu -> Activate other plugins passing the record name.

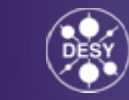

### **Namespace Browser (EPICS)**

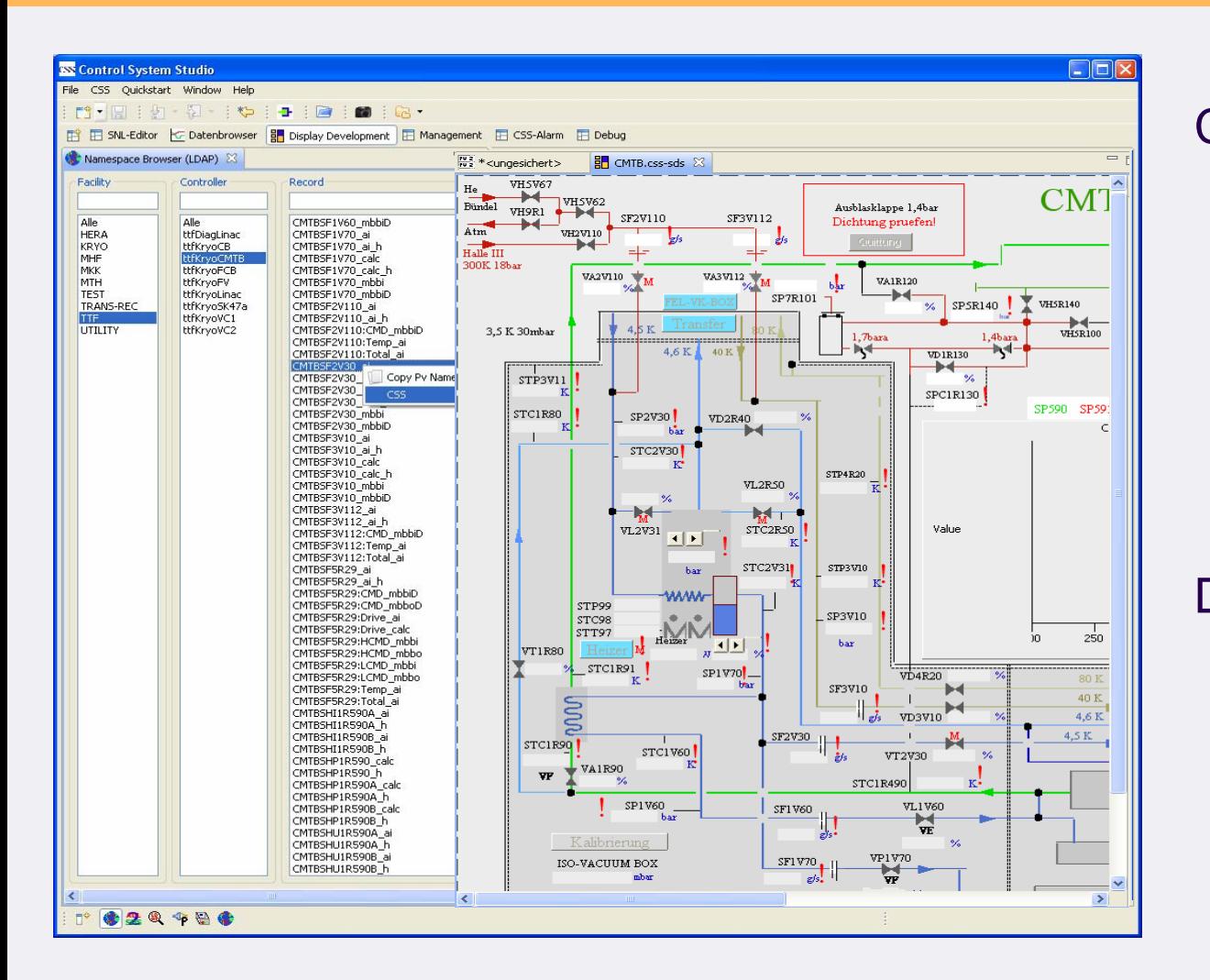

Call up: •Display •PV-Table•……

Drag and Drop •Into PV-Table•Into Display (edit mode)

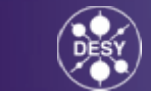

Matthias Clausen, DESY CSS – Control System Studio 12

# **Namespace Browser (TINE)**

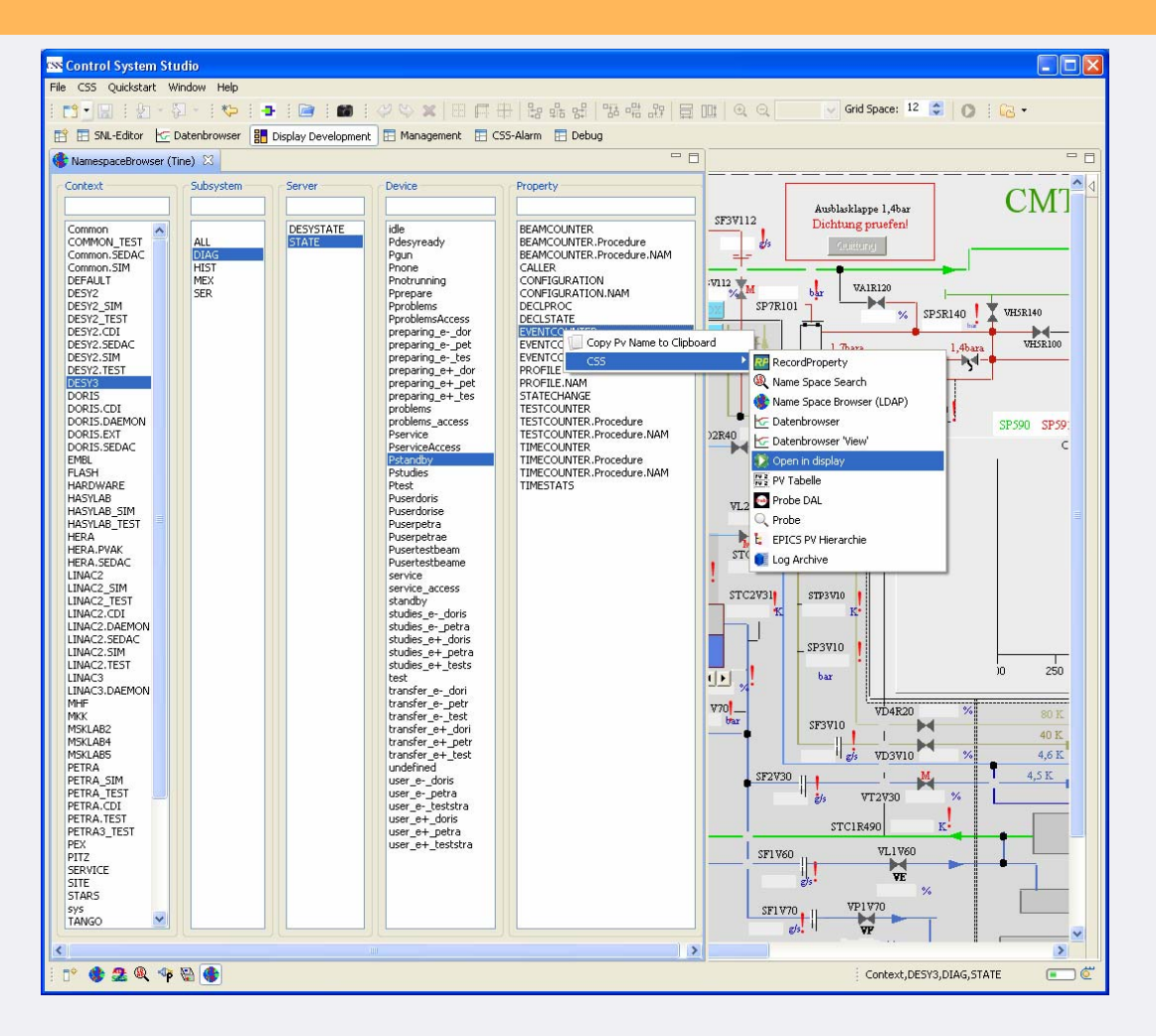

Call up: •Display •*PV-Table*•. . . . . . Drag and Drop •Into *PV-Table*•Into Display (edit mode) *No DAL support for PV-Table - yet*

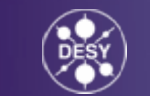

### **Namespace-Browser (TINE) and DataBrowser**

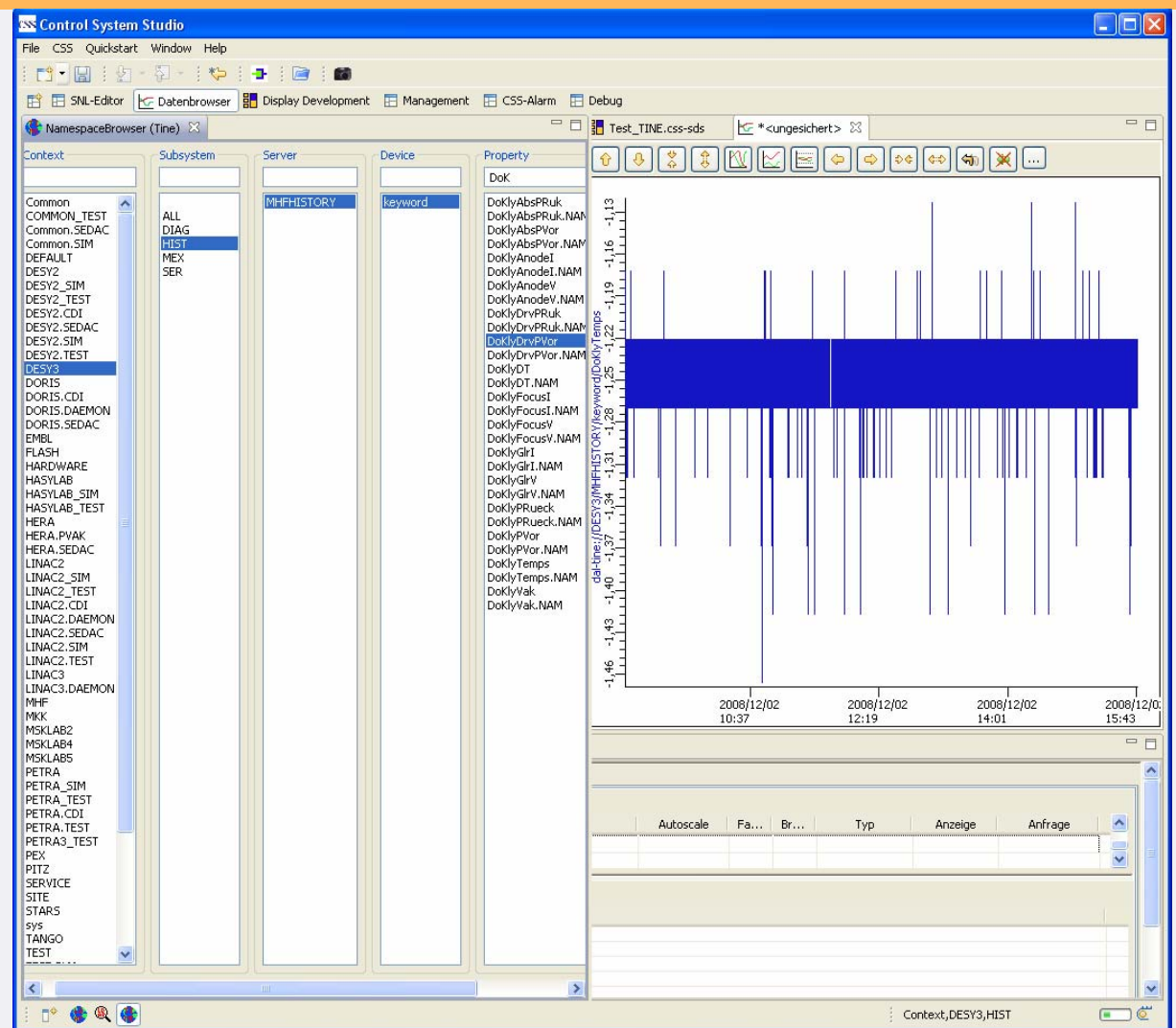

**HELMHOLTZ** 

 $14$ 

Matthias Clausen, DESY CSS – Control System Studio 14 November 2008 14 November 2008 14 November 2008 14 November 2008 14 November 200

### **Namespace Search**

#### Searching the Namespace for record names giving a pattern (probably only relevant for EPICS)

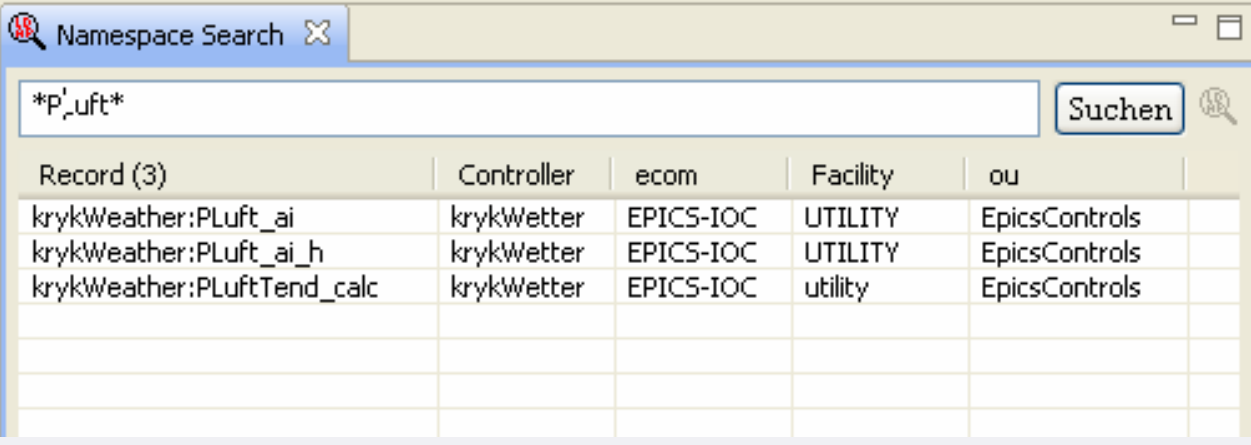

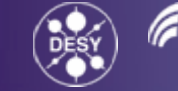

**Namespace Browser: Relevance for TINE Users:**

The TINE Namespace Browser can be used to find TINE device names. (like in the instant client)

CSS Plugins/ Applications can be called from the Browser (like the DataBrowser Plugin)

TINE names can also be copied to the clipboard and dropped in other (native TINE) tools.

TINE names can be dragged into other plugins (like SDS)

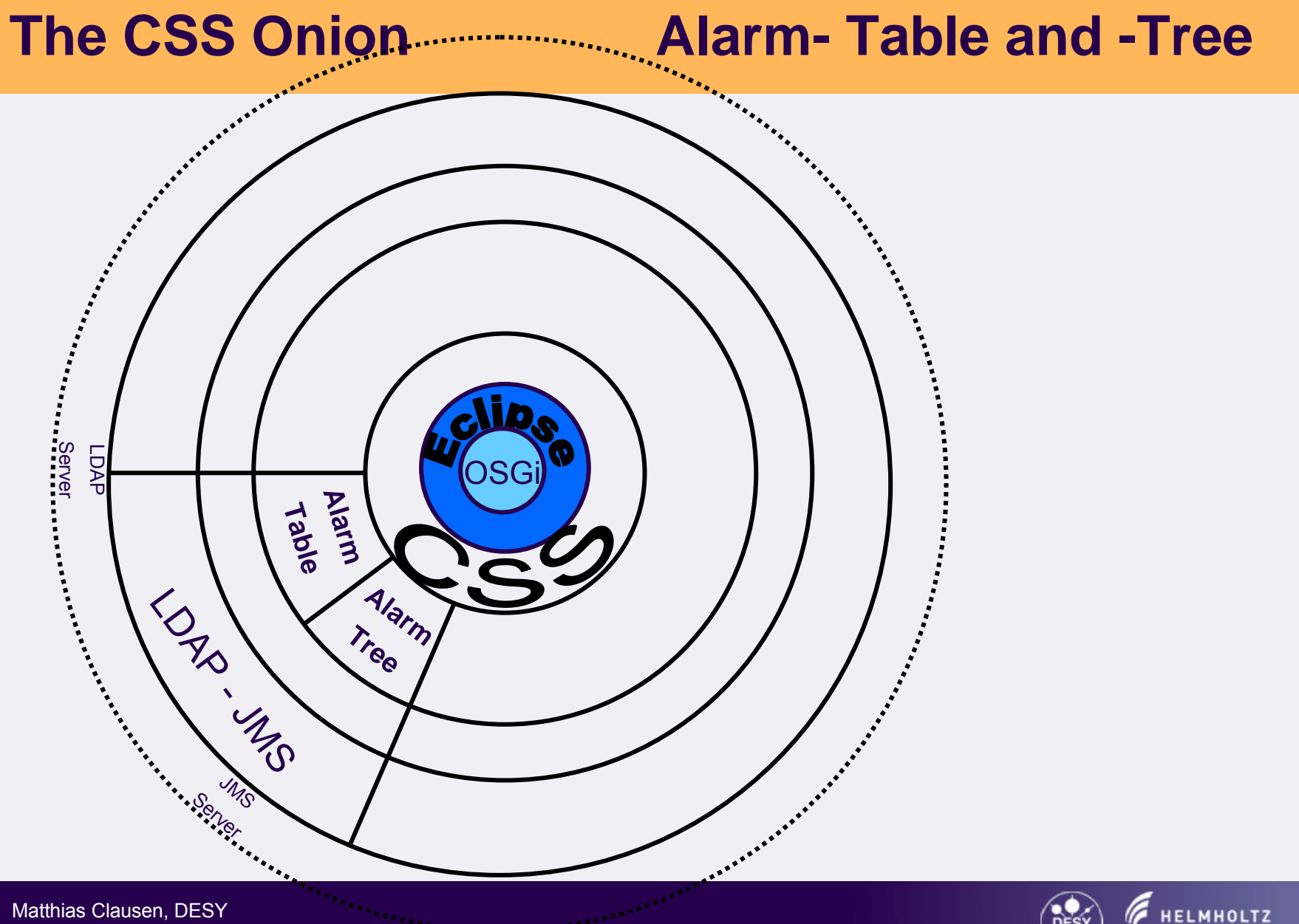

CSS – Control System Studio <sup>17</sup>

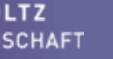

 $17$ 

#### **Alarm System Overview Requirements**

- Several sources for alarm/log messages (EPICS, D3, CSS, …TINE)
- Rules and actions to configure special behavior for some alarm messages
- • Dedicated alarm messages should be forwarded to different destinations (SMS, e-mail, voice mail, …)
- Persistent store holds current status of all process variables
- •Archive all alarm/log messages
- $\bullet$  Operating system independent applications to view messages and configure alarm system

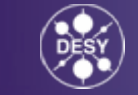

### **Structure of alarm system**

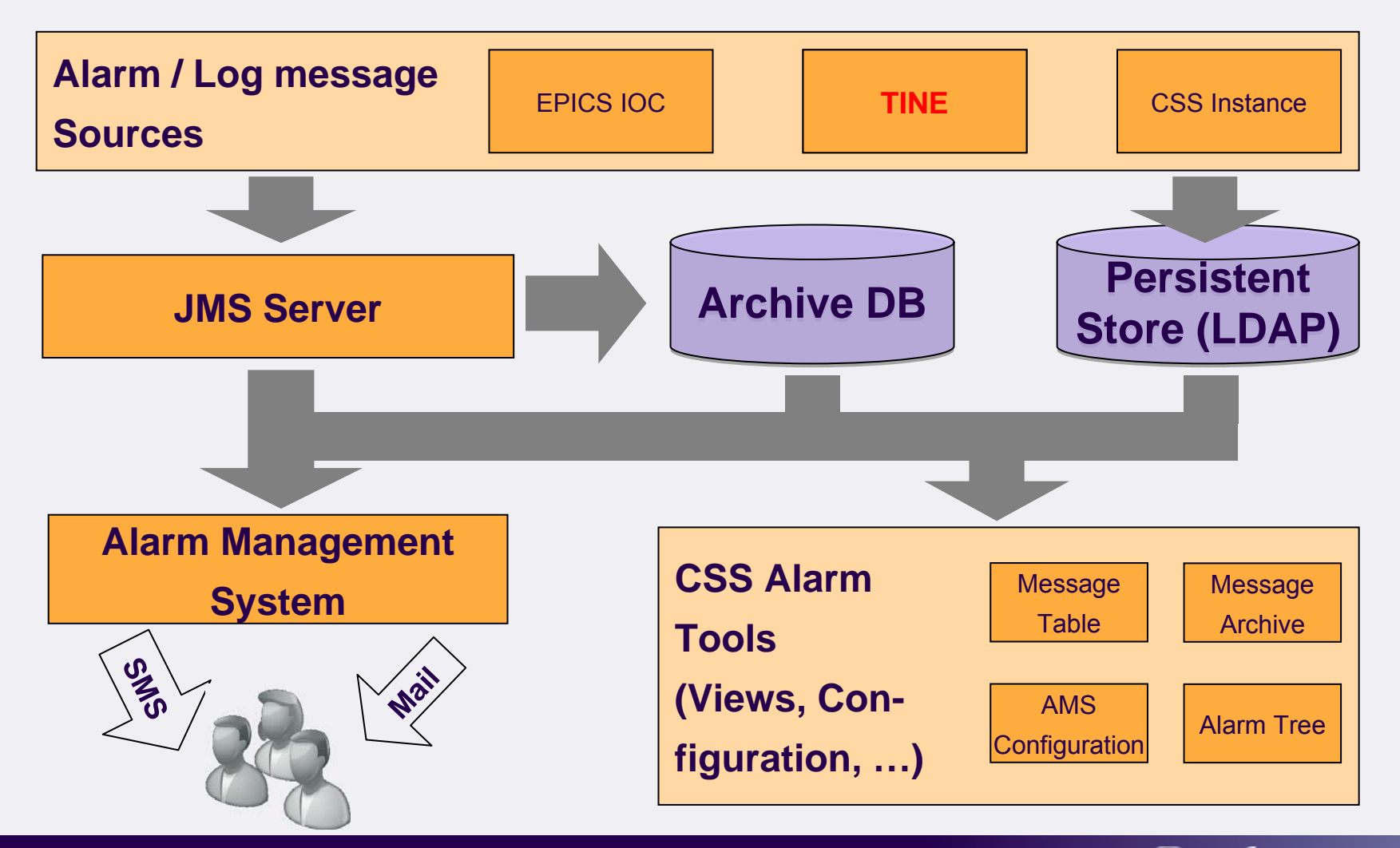

Matthias Clausen, DESY CSS – Control System Studio 19

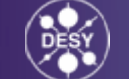

### **Technical Overview**

- •Implementation in Java  $\rightarrow$  Operating System independent
- Alarm applications with UI part are integrated in Control System Studio (CSS)
- $\bullet$  Headless alarm applications are based on CSS platform (like the TINE2JMS application)
- $\bullet$  Common APIs for JMS -, LDAP – Server and Database  $\rightarrow$  no special implementation is required
- $\bullet$  JMS Messages (Key, Value) for all communication between components

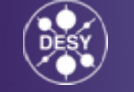

#### **Message sources**

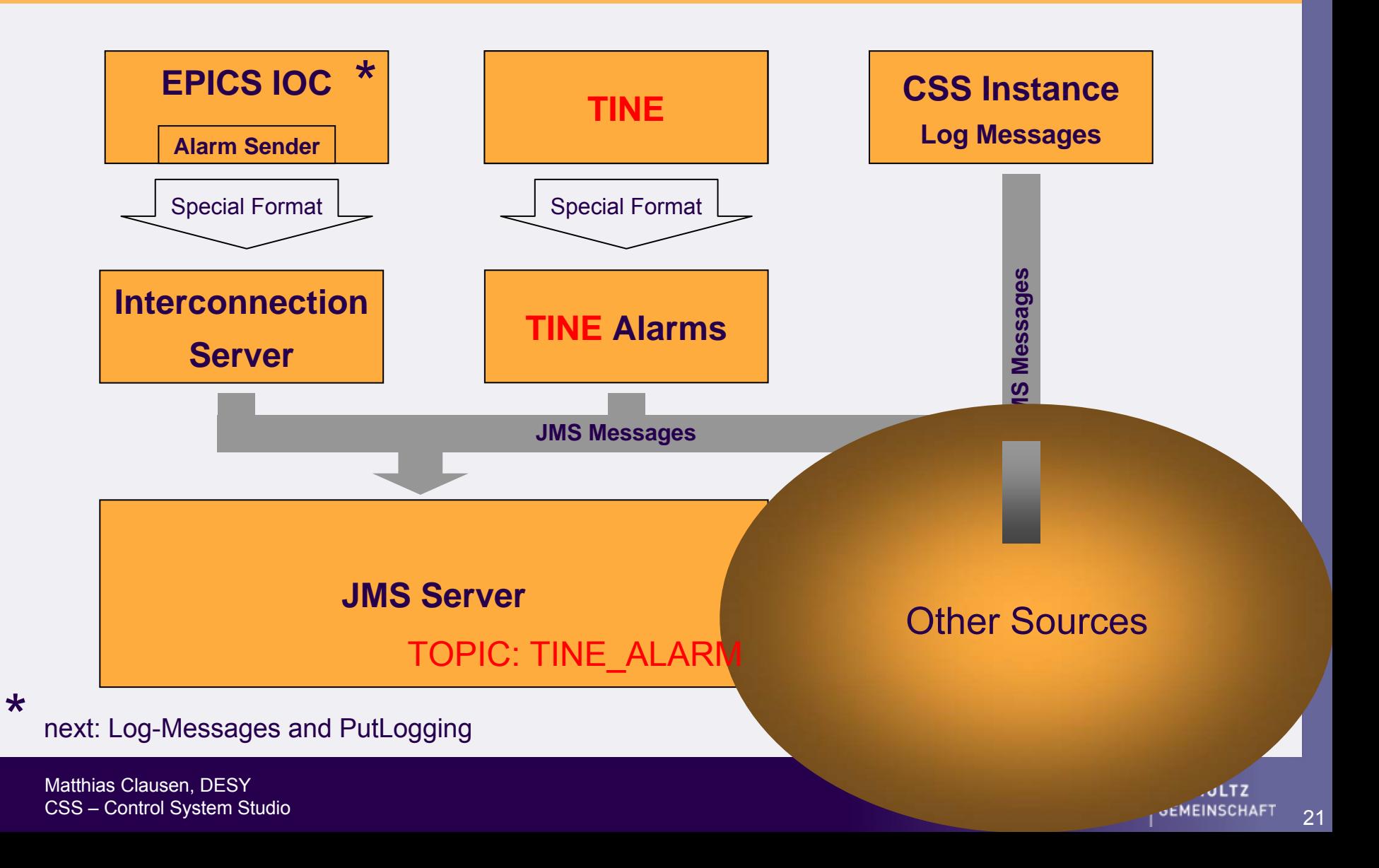

### **Alarm Table**

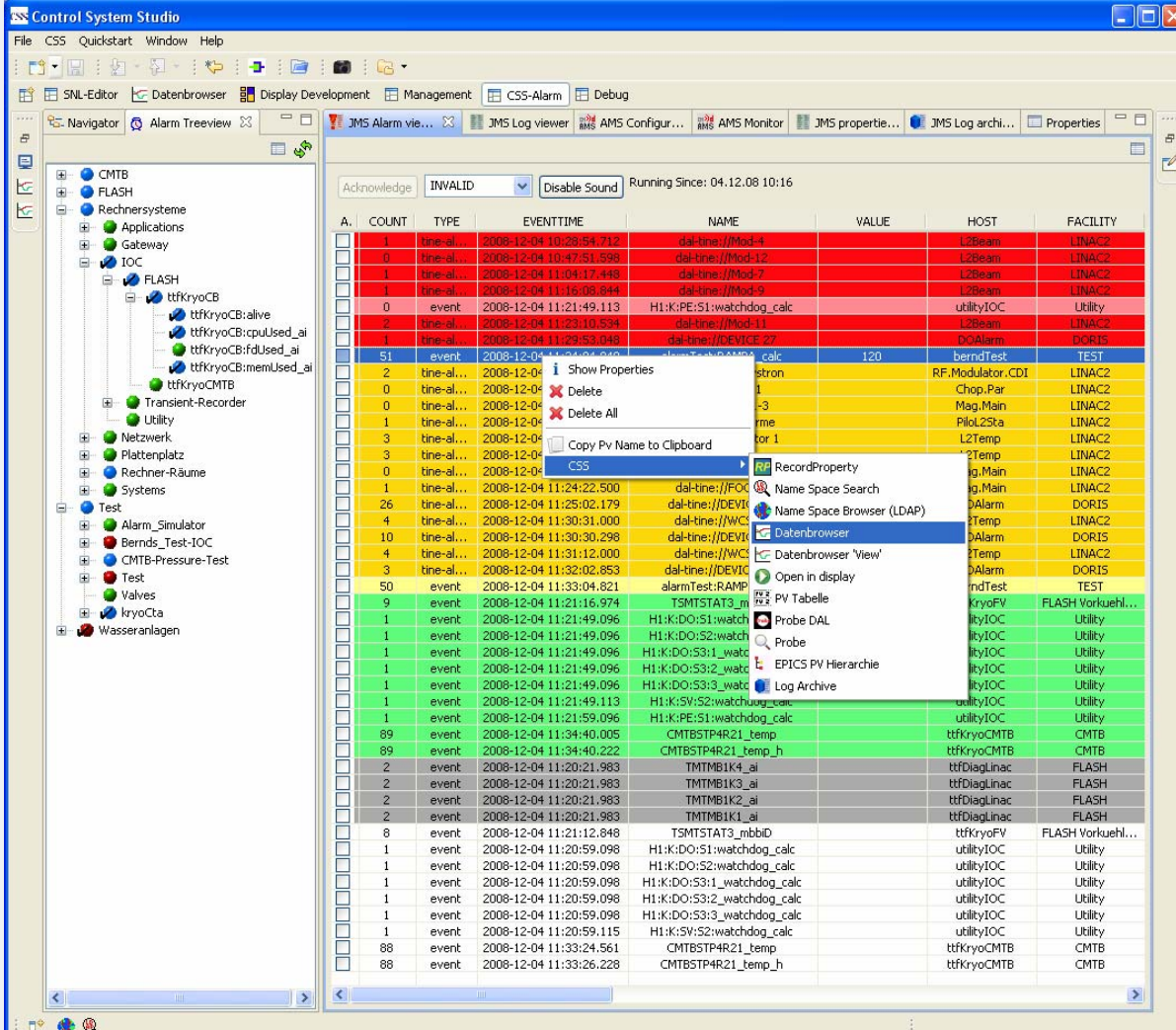

#### Alarm Table:

- • Color Coded by alarm Severity
- • Acknowledge Alarm Management (from one to all)
- • Alarms from several sources
- • Callup other CSS-**Plugins**

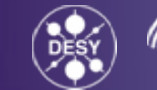

22

Matthias Clausen, DESY CSS – Control System Studio 22 Page 22 Page 22 Page 22 Page 22 Page 22 Page 22 Page 22 Page 22 Page 22 Page 22

### **Alarm Table: Properties**

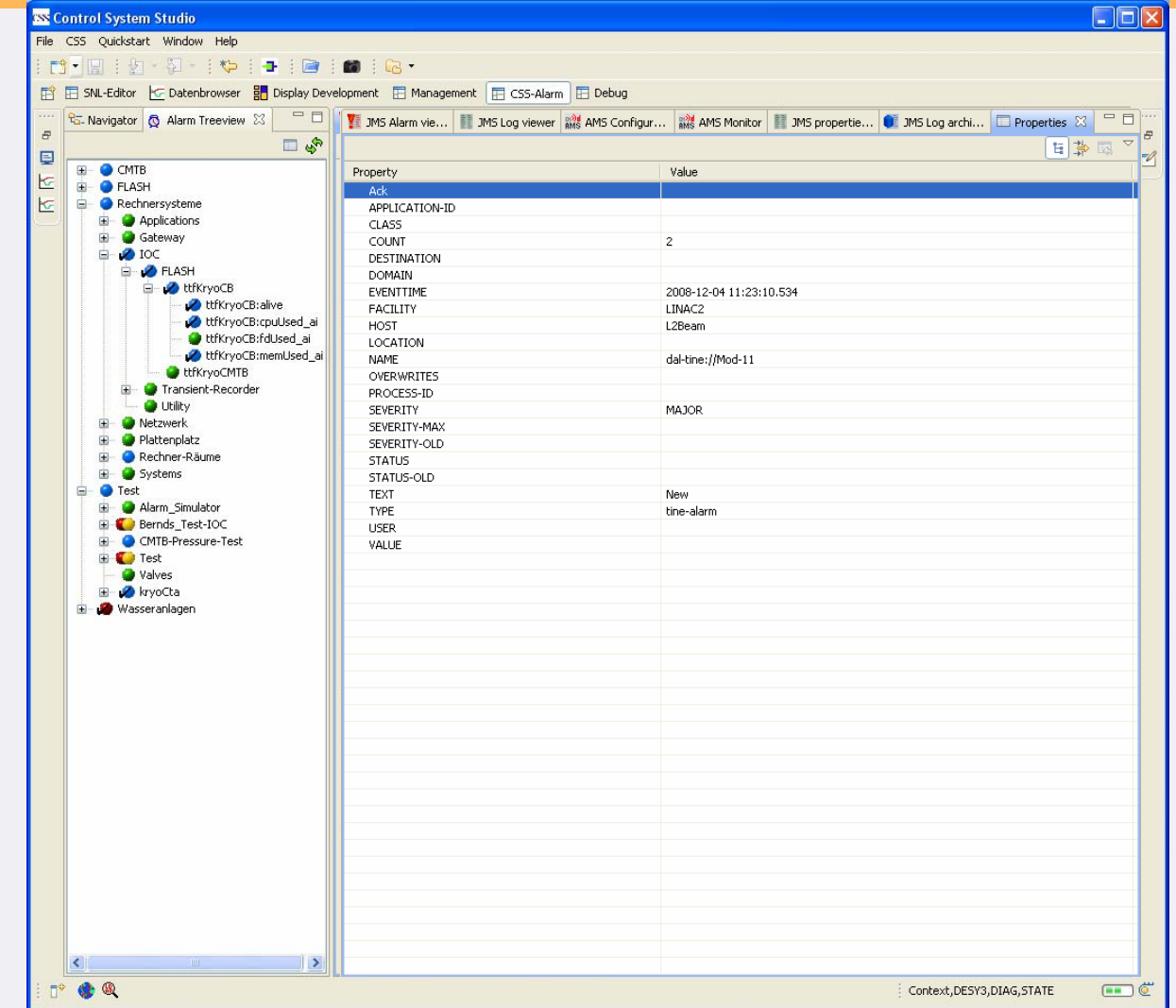

(F **HELMHOLTZ** 

Matthias Clausen, DESY CSS – Control System Studio 23 Poster Control System Studio 23 Poster Control System Studio 23 Poster Control System Studio 23 Poster Control System Studio 23 Poster Control System Studio 23 Poster Control System Studio 23

# **Alarm Table Configuration: Color Codes**

#### **CONTRACTES** Control System Studi CSS Quickstart Wind File Display ▶  $\bar{L}$ Alarm  $\blacktriangleright$ 鬝 Diagnostic Tools ▶  $\sim 100$ Configuration ٠  $\bar{\theta}$ Utilities ٠ Trends  $\blacktriangleright$ 回 Preferences... ю

The Color Coding for the Alarm severity can be adjusted in the CSS preferences

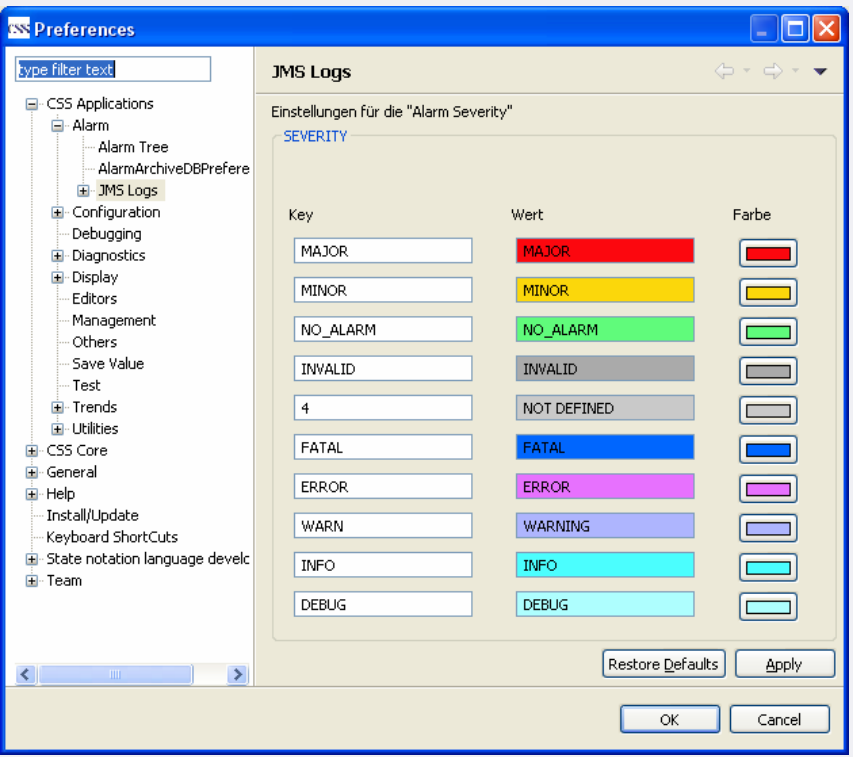

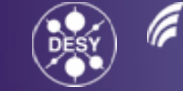

# **Alarm Table Configuration: Alarm Topics**

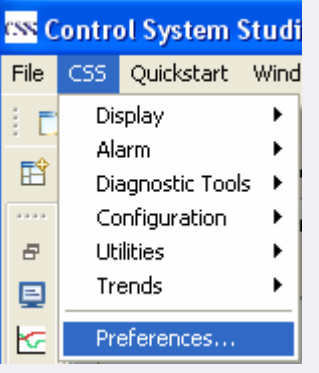

Adding TINE\_ALARMS In the CSS preferences

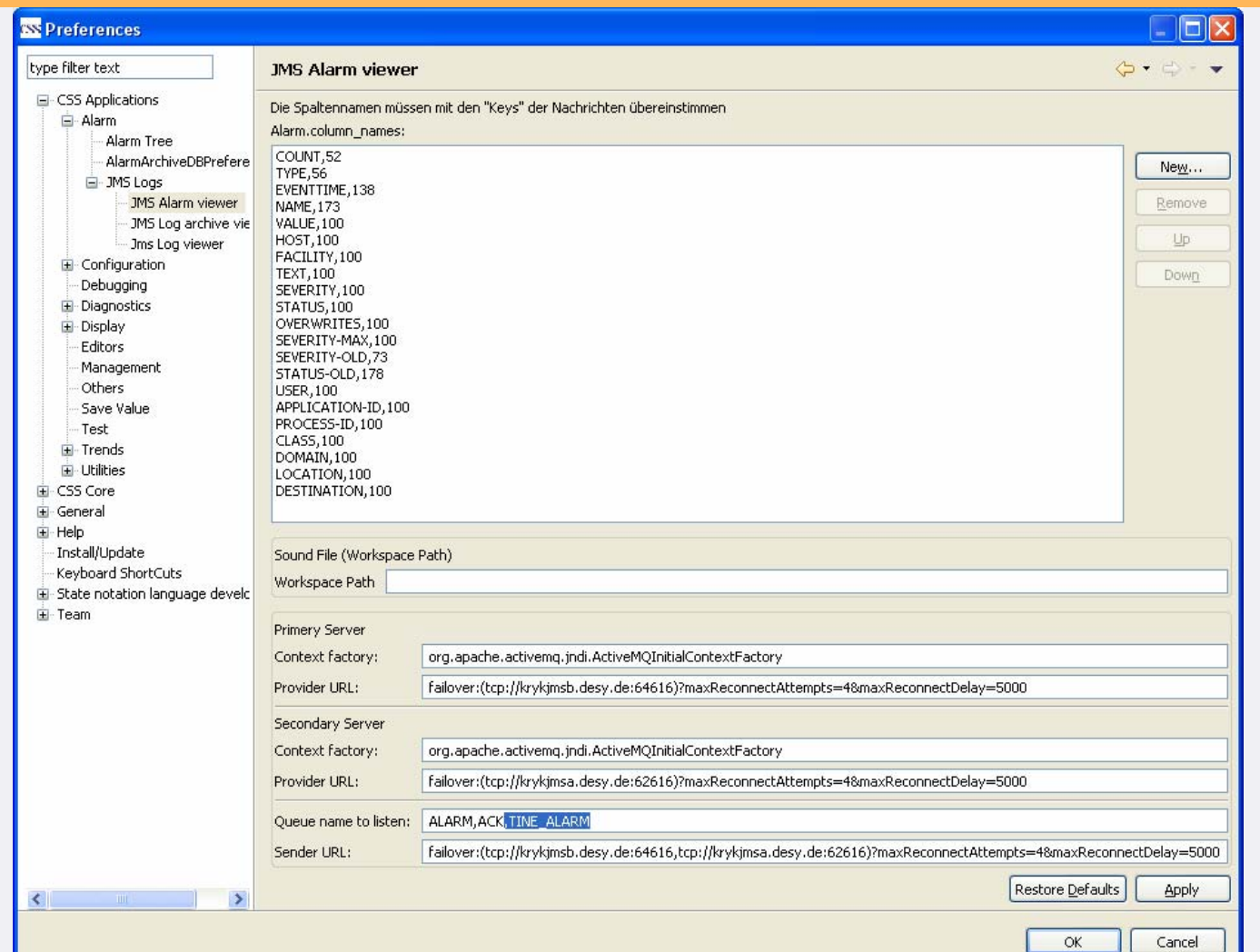

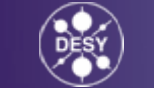

25

# **Alarm Treeview**

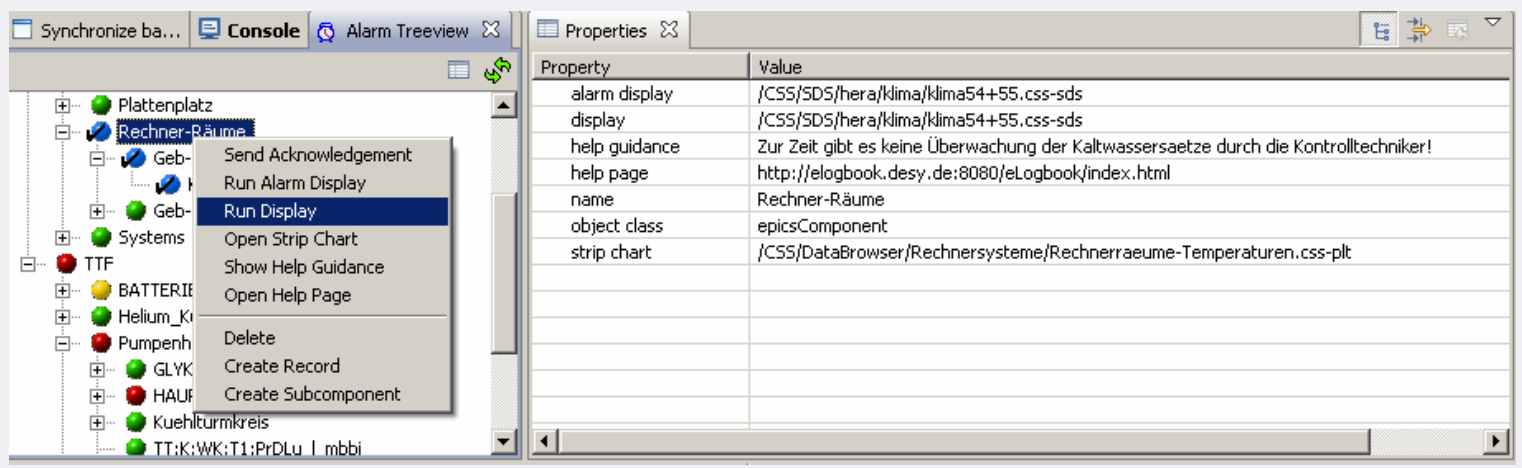

- •Shows the current status of the persistent store (LDAP)
- •Delete and create records and subcomponents by context menu
- •Changes are stored in the LDAP server
- •Alarm status is propagated to the root component
- •Property view to view and edit tree items

#### **Alarm TableRelevance for TINE Users:**

- A TINE2JMS headless CSS application is running in a test phase.
	- – TINE alarms are currently written to the JMS-Topic: TINE\_ALARMS
	- At the end of the test phase tine alarms will be written to the main topic: ALARM This will also enable the usage of the Alarm Management System and storing of alarms into Oracle.
- TINE Alarms are treated the same way like EPICS alarms. All of the available features are available for TINE alarms.

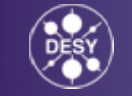

#### **Alarm TreeRelevance for TINE Users:**

- $\bullet$ The Alarm Tree is individually customizable.
- $\bullet$ TINE users may configure their own sub-tree.
- $\bullet$  Currently the TINE2JMS application does *not* write to the LDAP server. Therefore the alarm states of TINE alarms will not be updated.

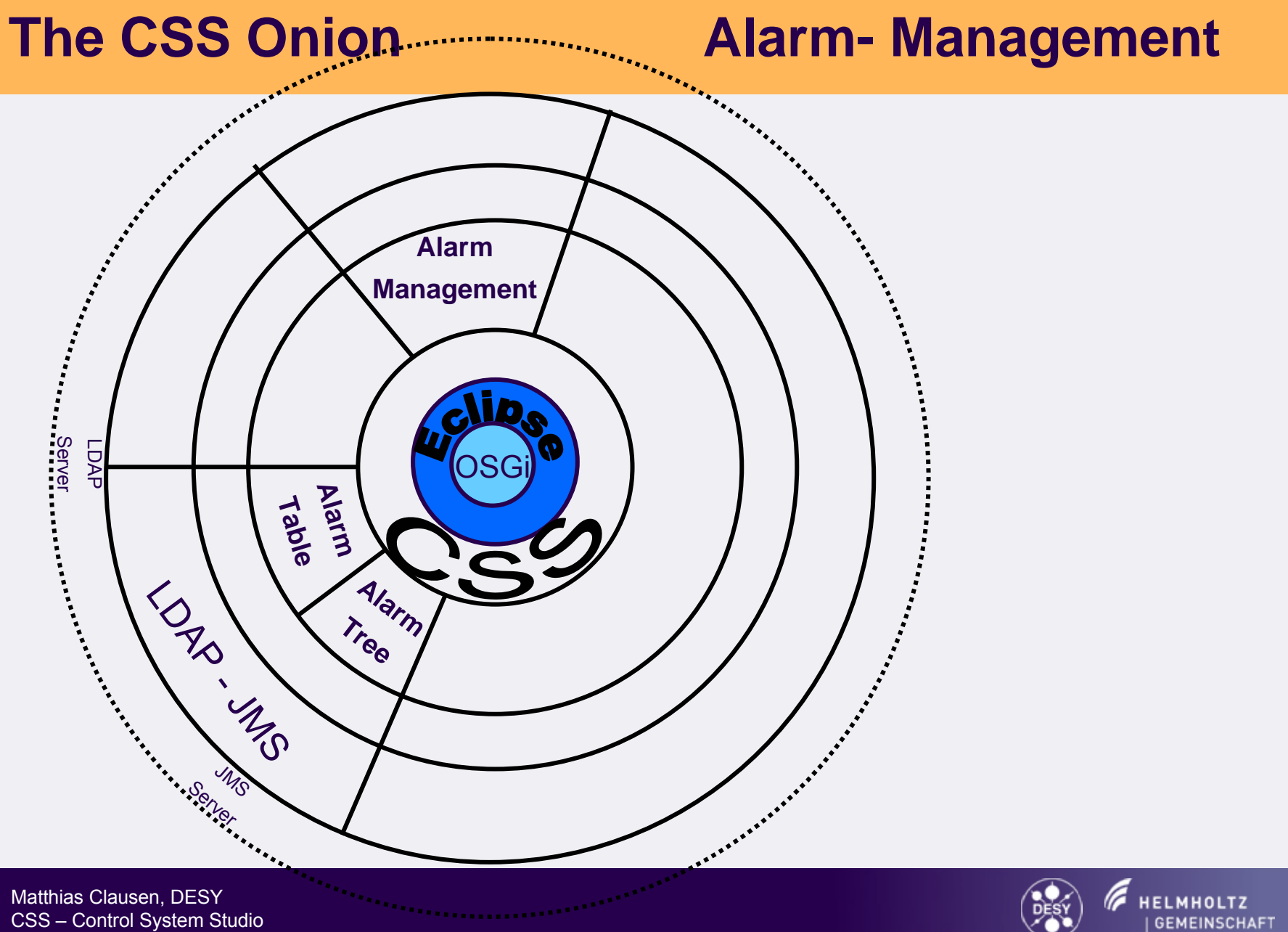

# **Alarm Management System (AMS)**

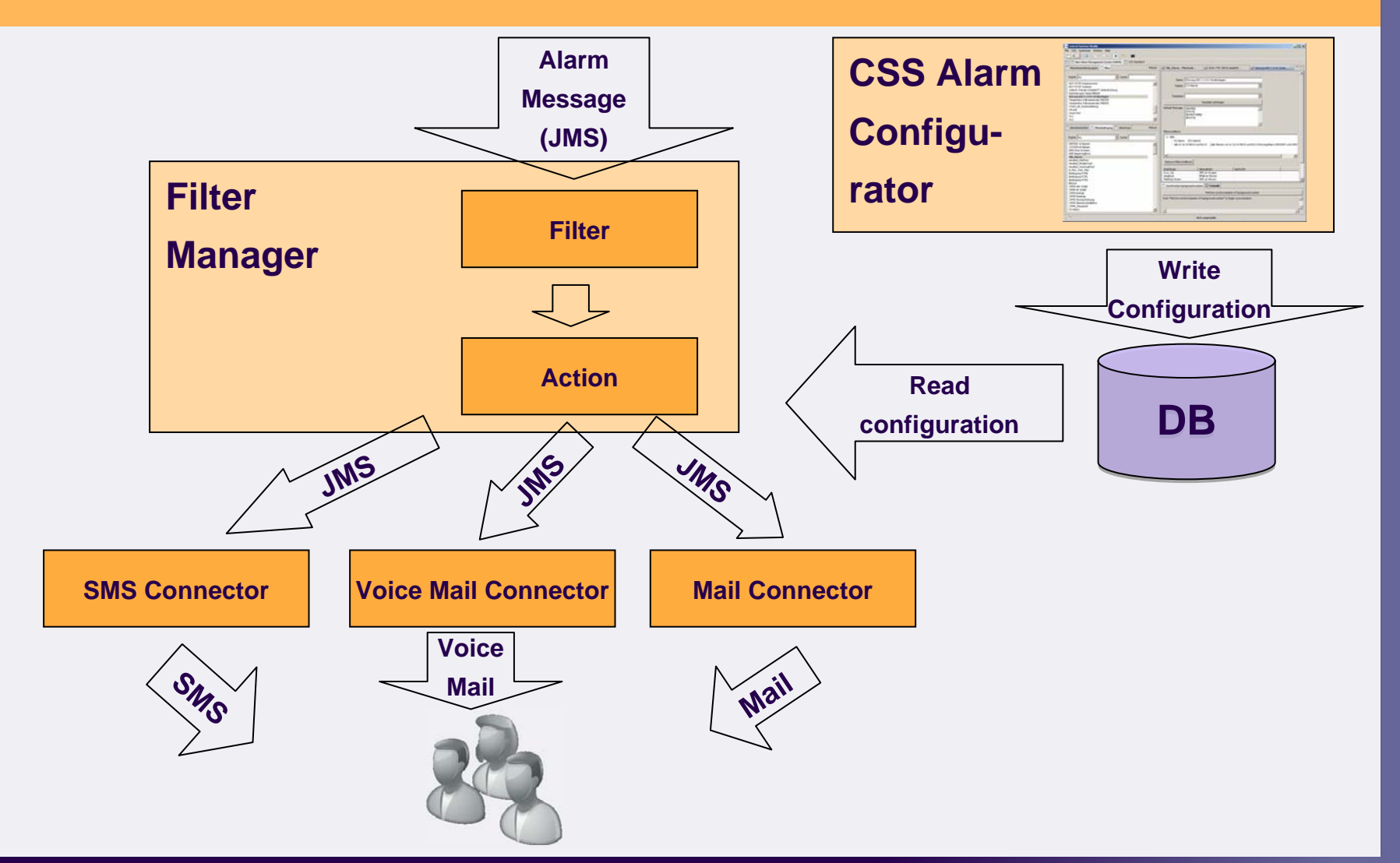

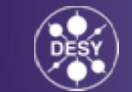

# **Logical elements of AMS**

Operators:

- •Receives alarm messages via mail, sms, …
- • PIN Code to acknowledge alarm messages Groups:
- •Operators responsible for specific facilities
- •Defines priority who should be informed first, second, …
- •Maximum delay for acknowledgment

Action:

•What should be happen with an alarm message?

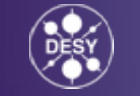

# **Logical elements of AMS**

Filter:

- •Checks if the filter matches
- • Creates a new message with the relevant information of the alarm message
- $\bullet$  Forwards the message to an action Filter condition:
- • A Filter is a combination of filter conditions
- • Filter conditions can be connected with AND and OR
- $\bullet$  Available condition types are: Compare strings, Check current PV, Time based condition, …

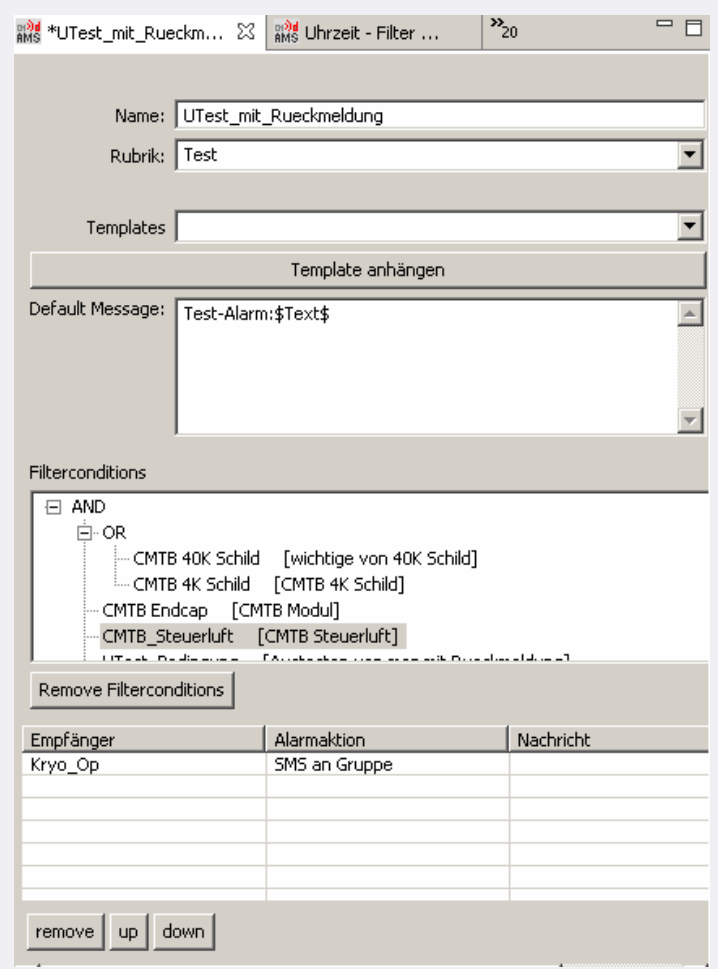

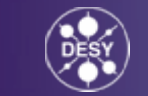

# **AMS Configurator in CSS**

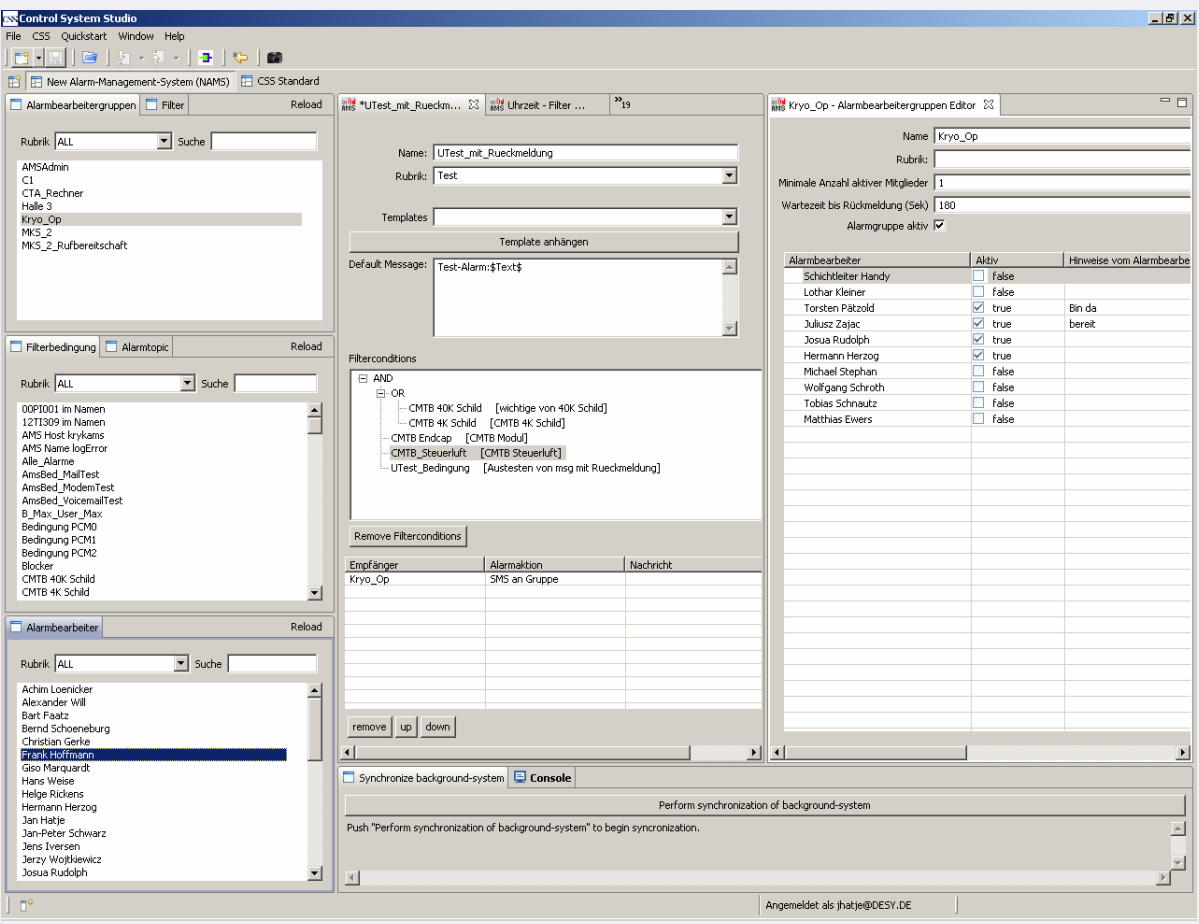

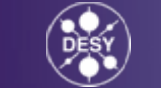

33

#### **Alarm Management System: Relevance for TINE Users:**

As soon as the test phase is finished, the TINE alarms can be written to the main topic: ALARM from where the Alarm Management System is reading alarms.

TINE users may configure their own actions in the AMS (SMS messages, mail, voicemail) and make use of the additional features like operator groups etc.

#### Like:

TINE Alarm  $\rightarrow$  JMS  $\rightarrow$  AMS  $\rightarrow$  SMS (with http-link)  $\rightarrow$ GSM-Phone  $\rightarrow$  http-link  $\rightarrow$  Web-Page with detailed information about TINE device.

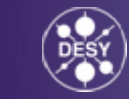

# The CSS Onion **DataBrowser**

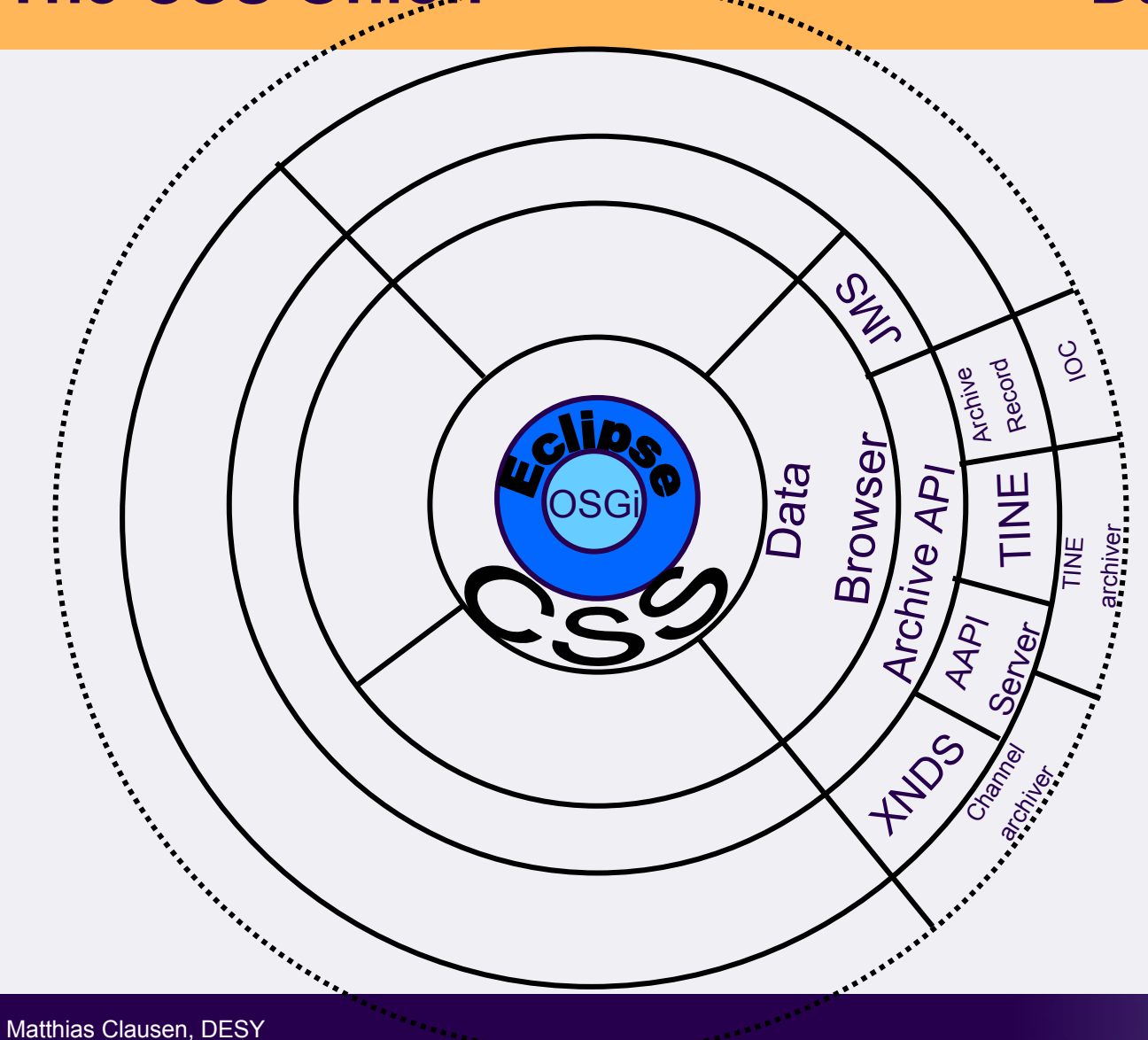

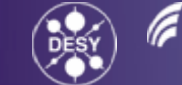

35

### **Namespace-Browser (TINE) and DataBrowser**

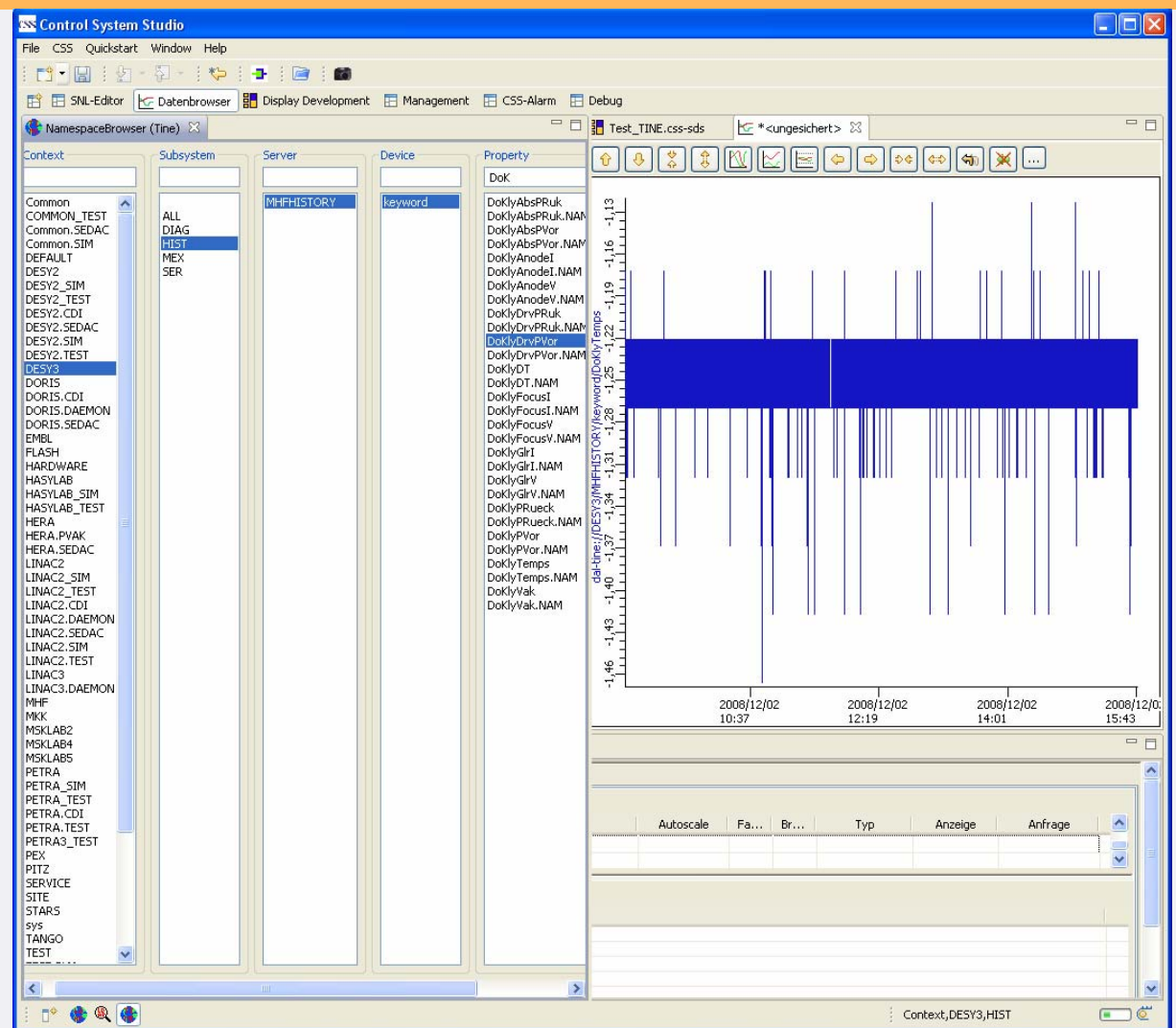

**HELMHOLTZ** 

Matthias Clausen, DESY CSS – Control System Studio 36

#### **dal-tine://DESY3/MHFHISTORY/keyword/DoKlyDrvPRuk**

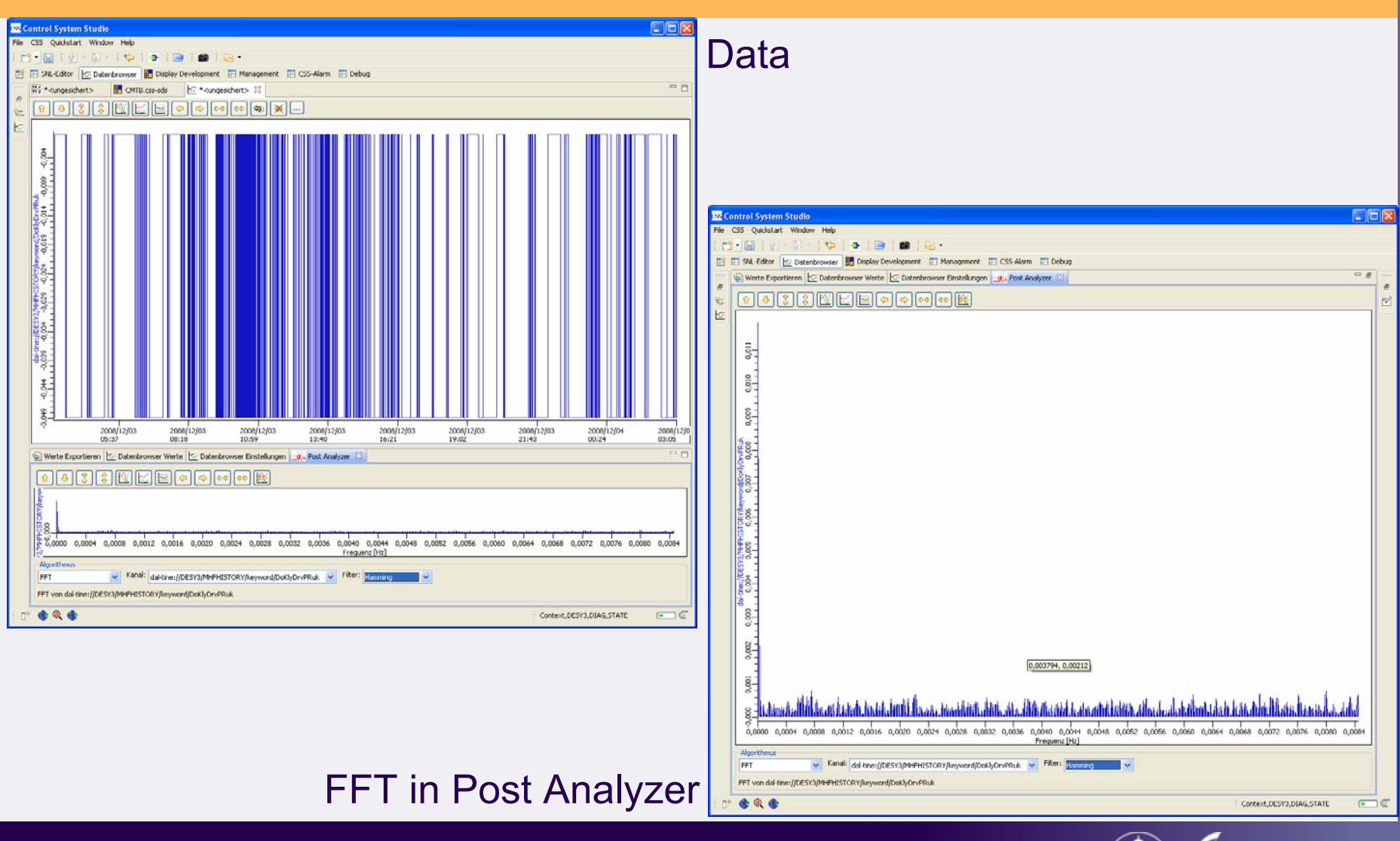

Matthias Clausen, DESY CSS – Control System Studio 37

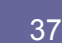

**HELMHOLTZ** 

#### **DataBrowserRelevance for TINE Users:**

An AAPI plugin for TINE archived data is available. TINE archived data can be transparently read into the DataBrowser.

There is no need to store TINE data in parallel in the channelArchiver. Parallel access to TINE, EPICS and DOOCS data (another interface) is possible.

# **The CSS Onion Synoptic Display Studio (SDS)**

OSGi

SDS

EPICS TIN<sup>E</sup>

DAL

Matthias Clausen, DESY CSS – Control System Studio <sup>39</sup>

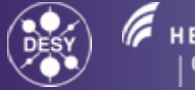

39

# **Synoptic Display Studio**

- •Synoptic Display Studio (SDS) is a set of CSS plugins
- $\bullet$ SDS is based on GEF
- • Connection to control system via DAL
	- Support for EPICS and TINE ( more to come)
	- Full asynchronous support for data updates
- •WYSIWYG editor  $\rightarrow$  writing configuration to XML file
- $\bullet$ Runtime mode  $\leftarrow$  reading from XML files
- $\bullet$ CVS support for the management of displays (Eclipse feature)
- $\bullet$ ADL converter to reuse dm2k Displays
- $\bullet$  Easy to add new widgets (one week for a Cosylab student) [http://css.desy.de/content/e1576/index\\_eng.html](http://css.desy.de/content/e1576/index_eng.html)
- $\bullet$  Everything can be dynamic
	- Properties
	- Display call-up (name substitution using alias names)
	- Displays in Displays (depending on the actual value of a channel)

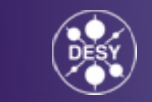

## **Synoptic Display Studio UI**

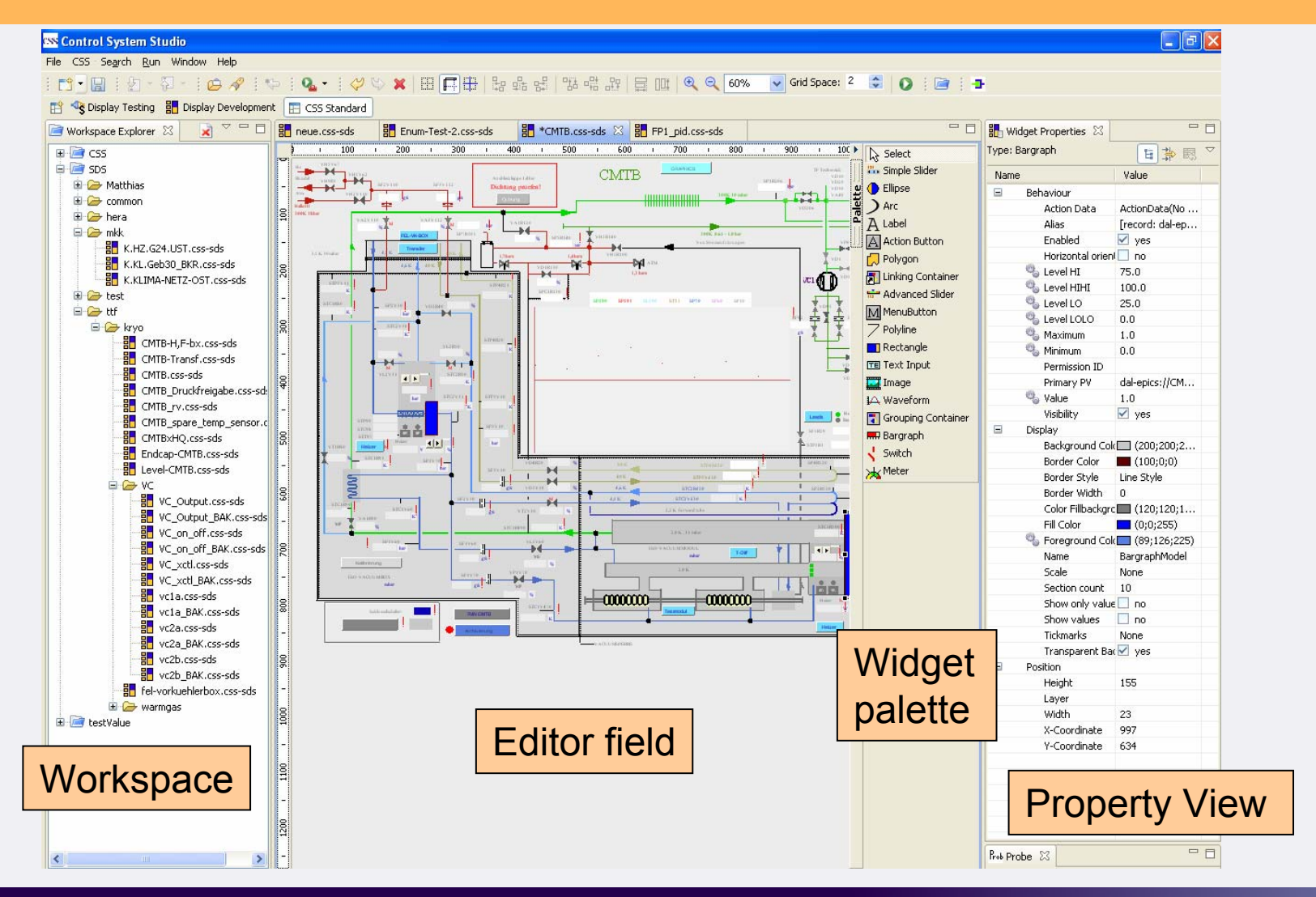

Matthias Clausen, DESY CSS – Control System Studio **1999** CONTROL CONTROL CONTROL CONTROL CONTROL CONTROL CONTROL CONTROL CONTROL CONTROL CONTROL CONTROL CONTROL CONTROL CONTROL CONTROL CONTROL CONTROL CONTROL CONTROL CONTROL CONTROL CONTROL CON

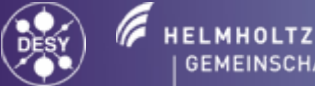

# **Dragging Channels onto the graphic pane**

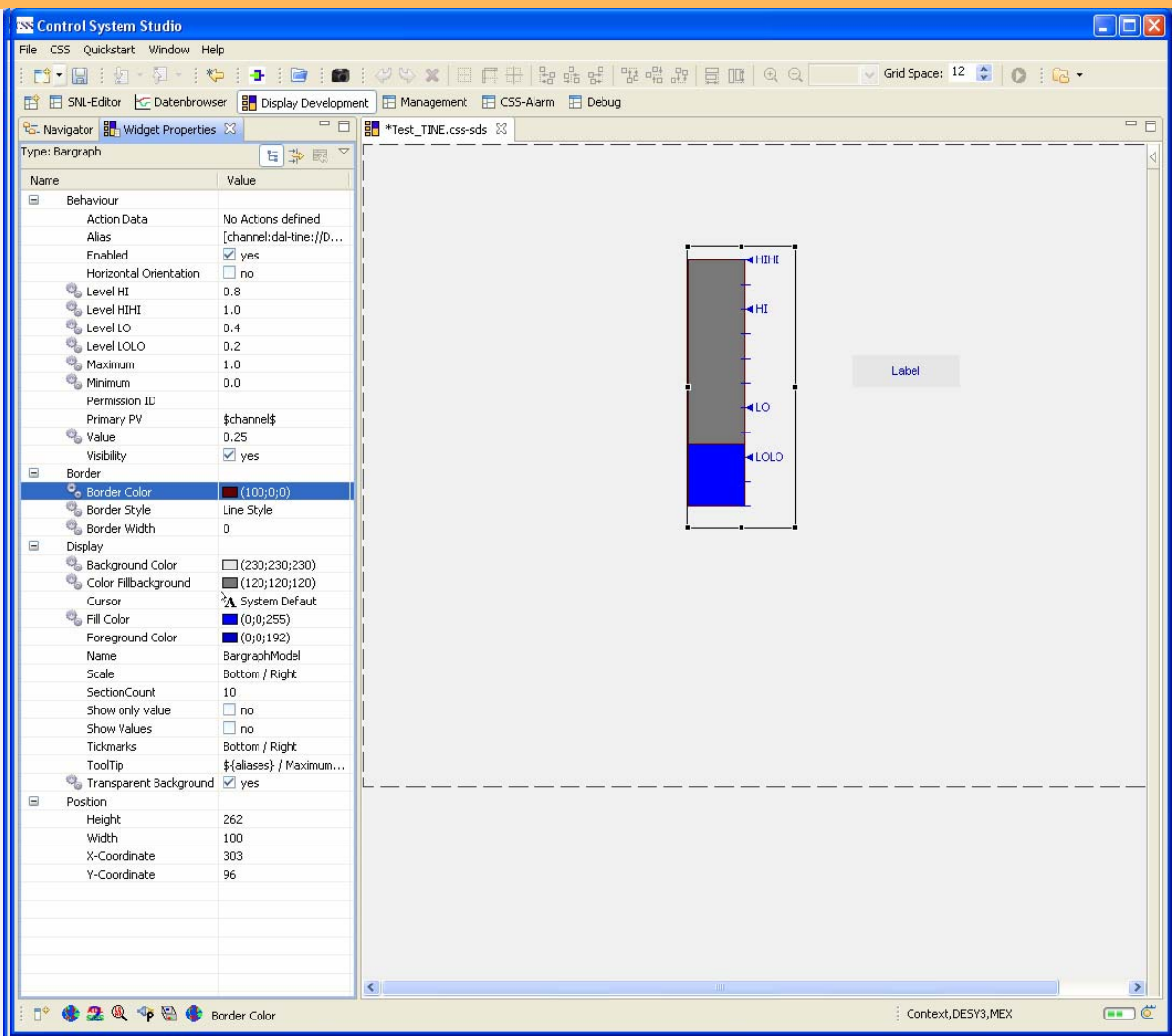

Matthias Clausen, DESY CSS – Control System Studio **22 August 2018** 

#### **Initializing Properties here: the EPICS Initializer (a TINE initializer can be written easily)**

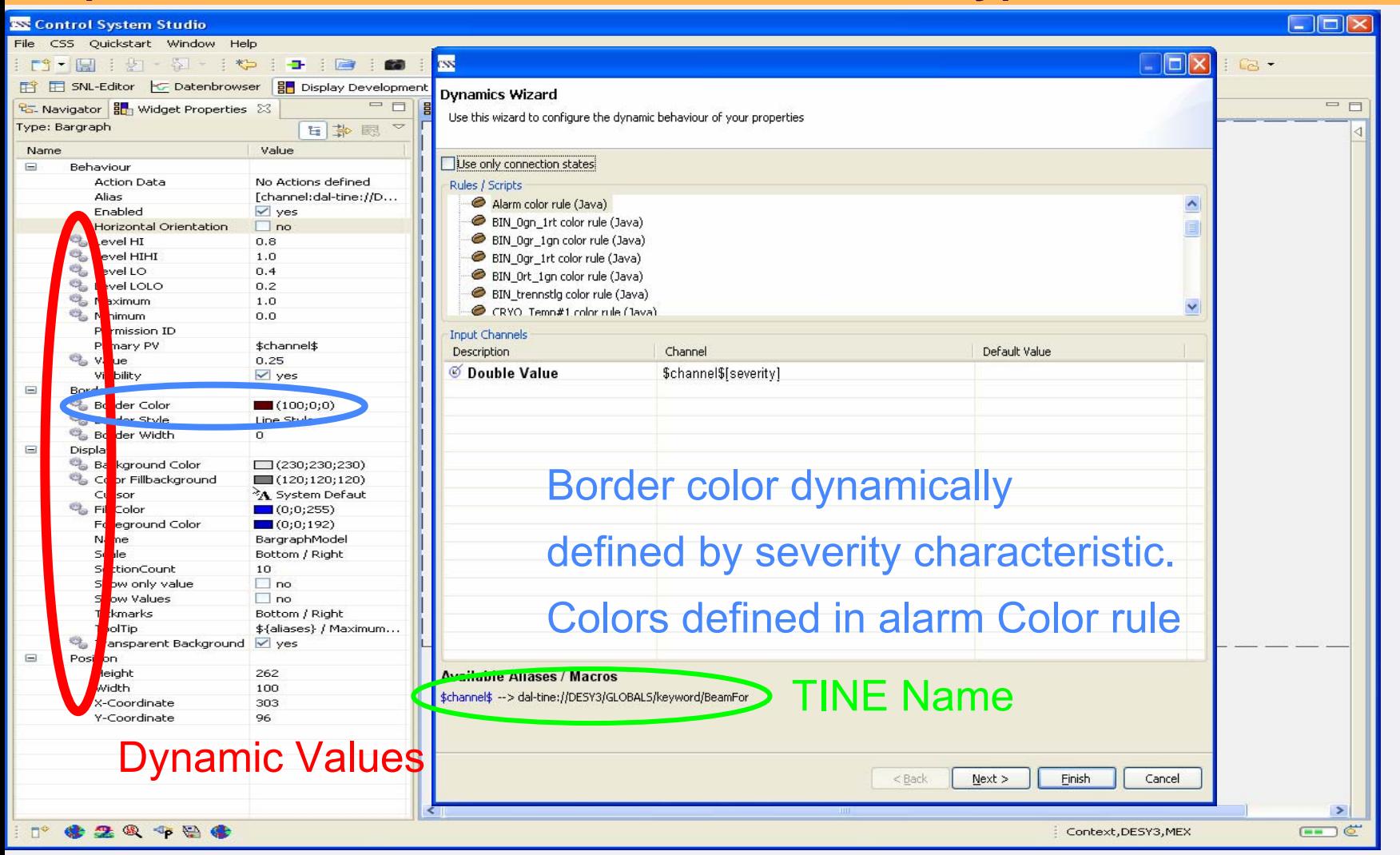

Matthias Clausen, DESY CSS – Control System Studio **1999** CSS – Control System Studio 1999 1999 1999 CSS – Control System Studio 1999

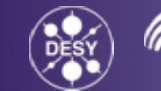

# **SDS Training Displays**

The following slides are copies from the training displays.

These displays are part of the CSS distribution.

All displays are dynamic. Many use local variables (generated inside of CSS) some displays only work with a running EPICS IOC.

# **Local Variables**

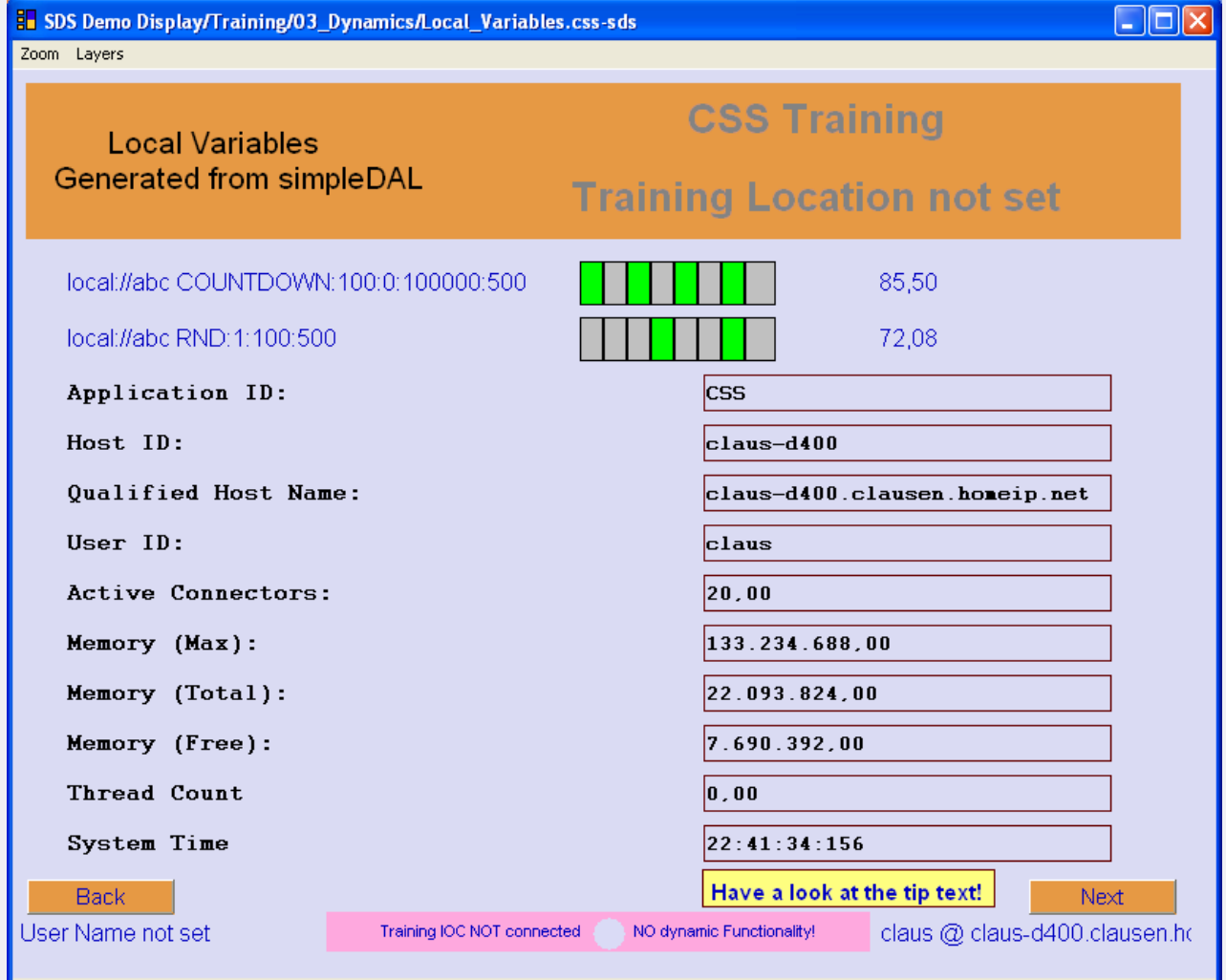

#### Local variables

- • Provide internal information
- • Can be used as temporary local variables
- • Help to test graphics

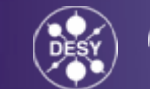

Matthias Clausen, DESY CSS – Control System Studio <sup>45</sup>

MainDisplay.css-sds > Dynamics\_1.css-sds > Dynamics\_2.css-sds

### **Alias Names**

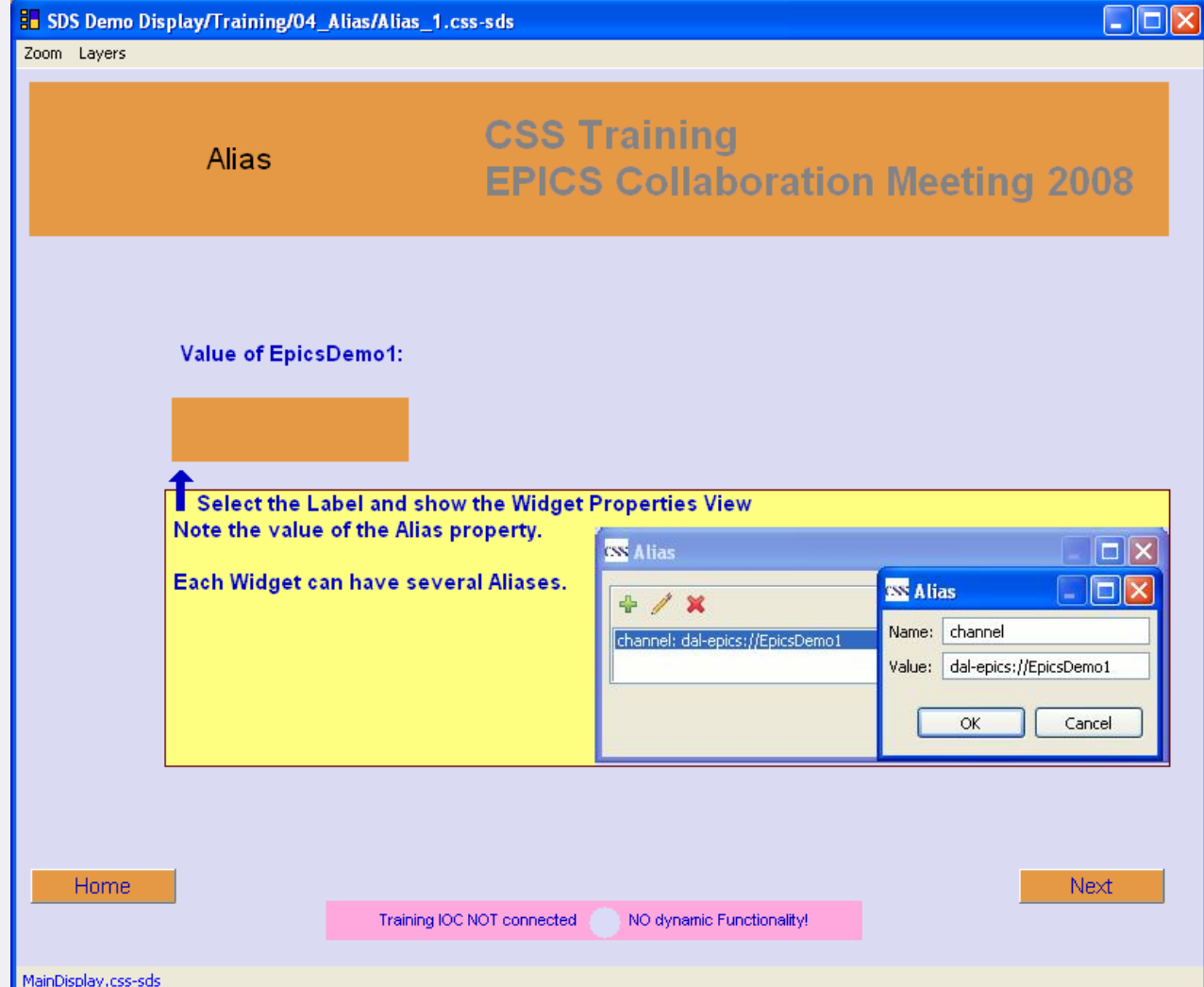

Alias names can:

- • Be used in dynamic properties
- • In dynamic display callups (related displays)

Matthias Clausen, DESY CSS – Control System Studio <sup>46</sup>

implemented in Java classes.

implemented in

implemented and activated during

values of channels  $\rightarrow$  they also work by

default for TINE

Strings

Values

(positions)

Display names

– Colors

Java script.

runtime.

channel

### **Rules**

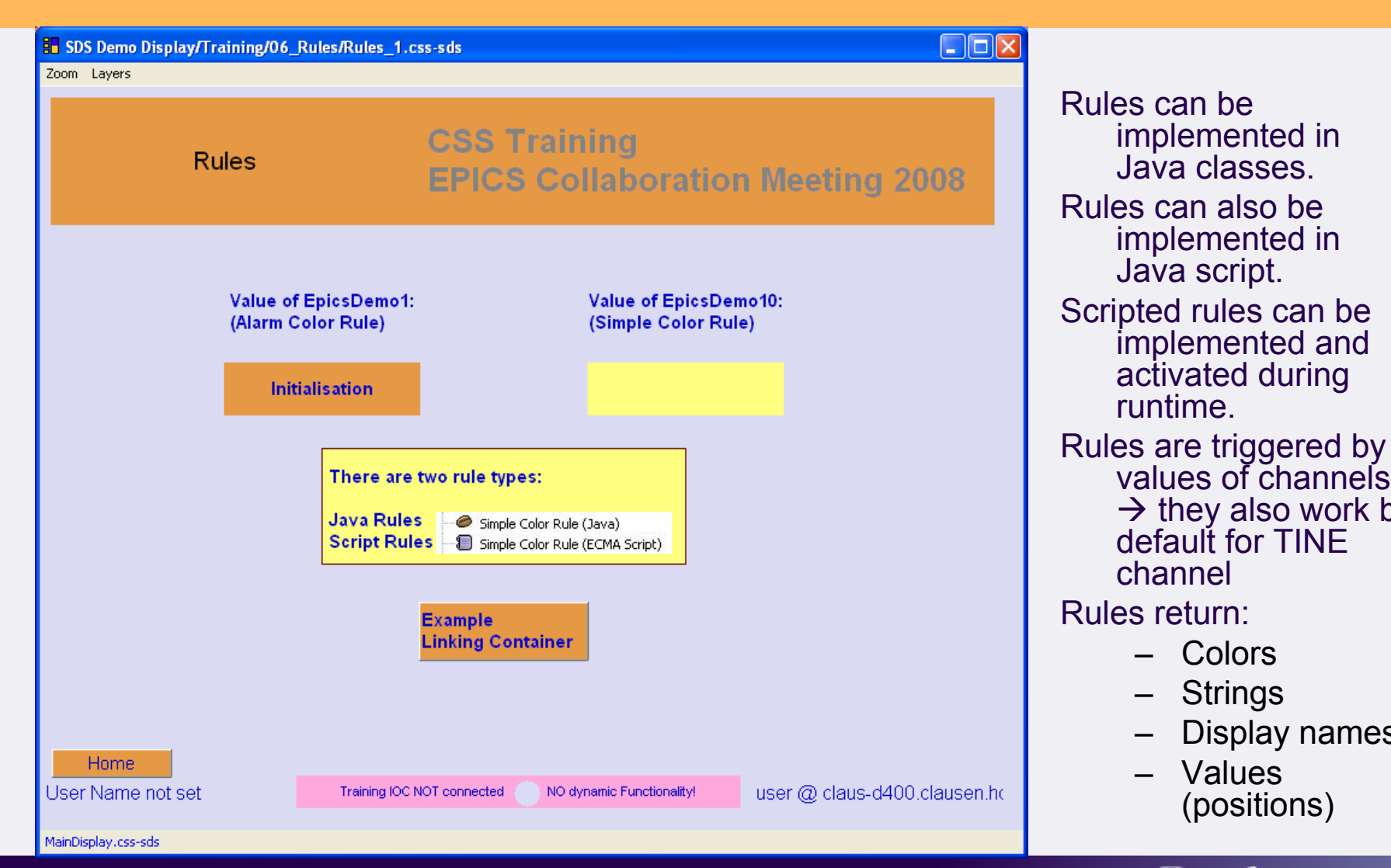

Matthias Clausen, DESY CSS – Control System Studio 47

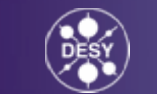

# **Actions**

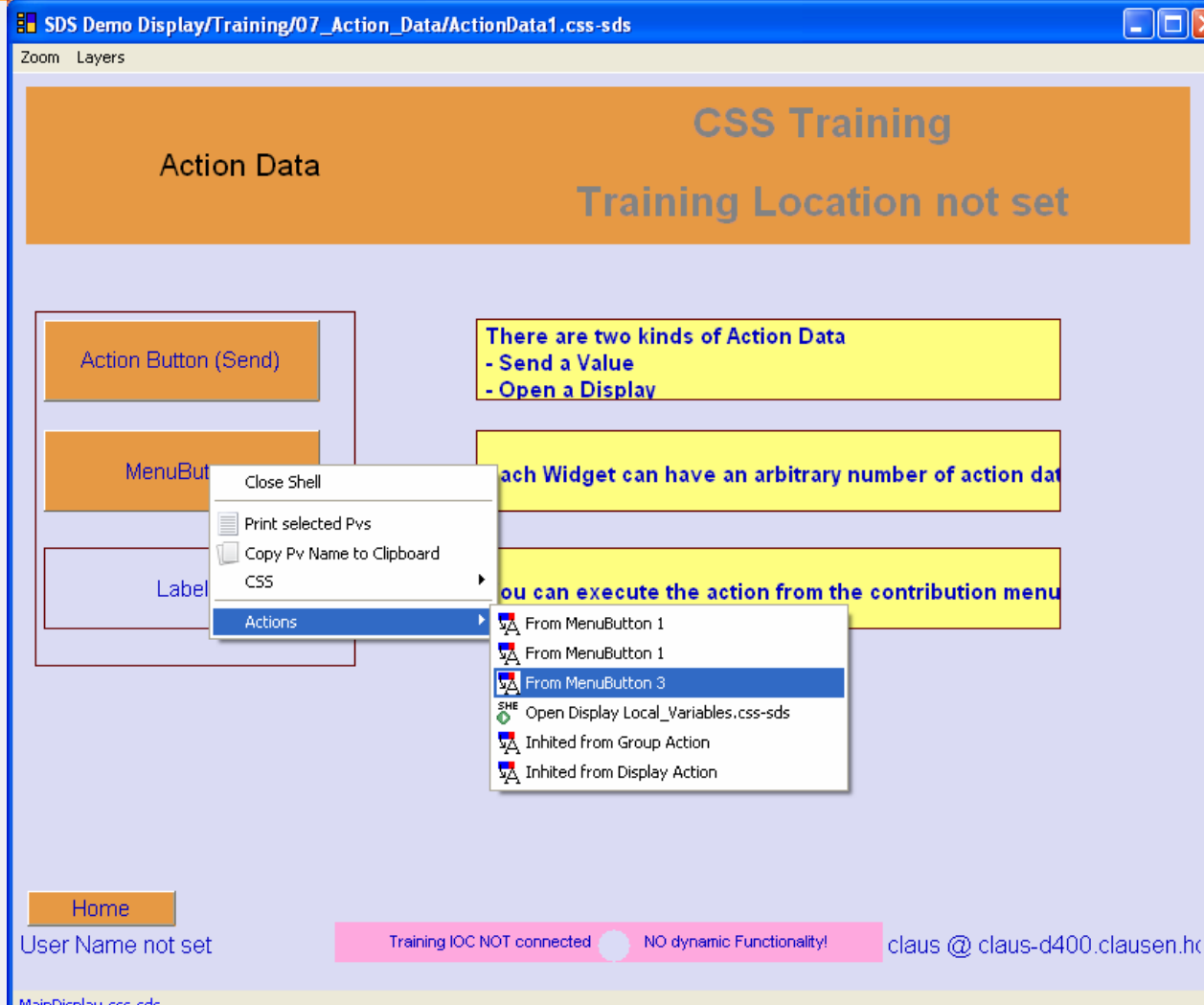

Actions are implemented for action buttons and inherited to all other SDS widgets.

 $\rightarrow$  Any widget can be clicked to start an action

Actions are:

- $\rightarrow$  Set Value Actions
- $\rightarrow$  Open Display Actions

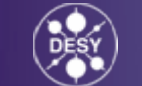

Matthias Clausen, DESY CSS – Control System Studio **1999** The Control System Studio 1999 The Control System Studio 1999 The Control System Studio 1999

## **Cursor**

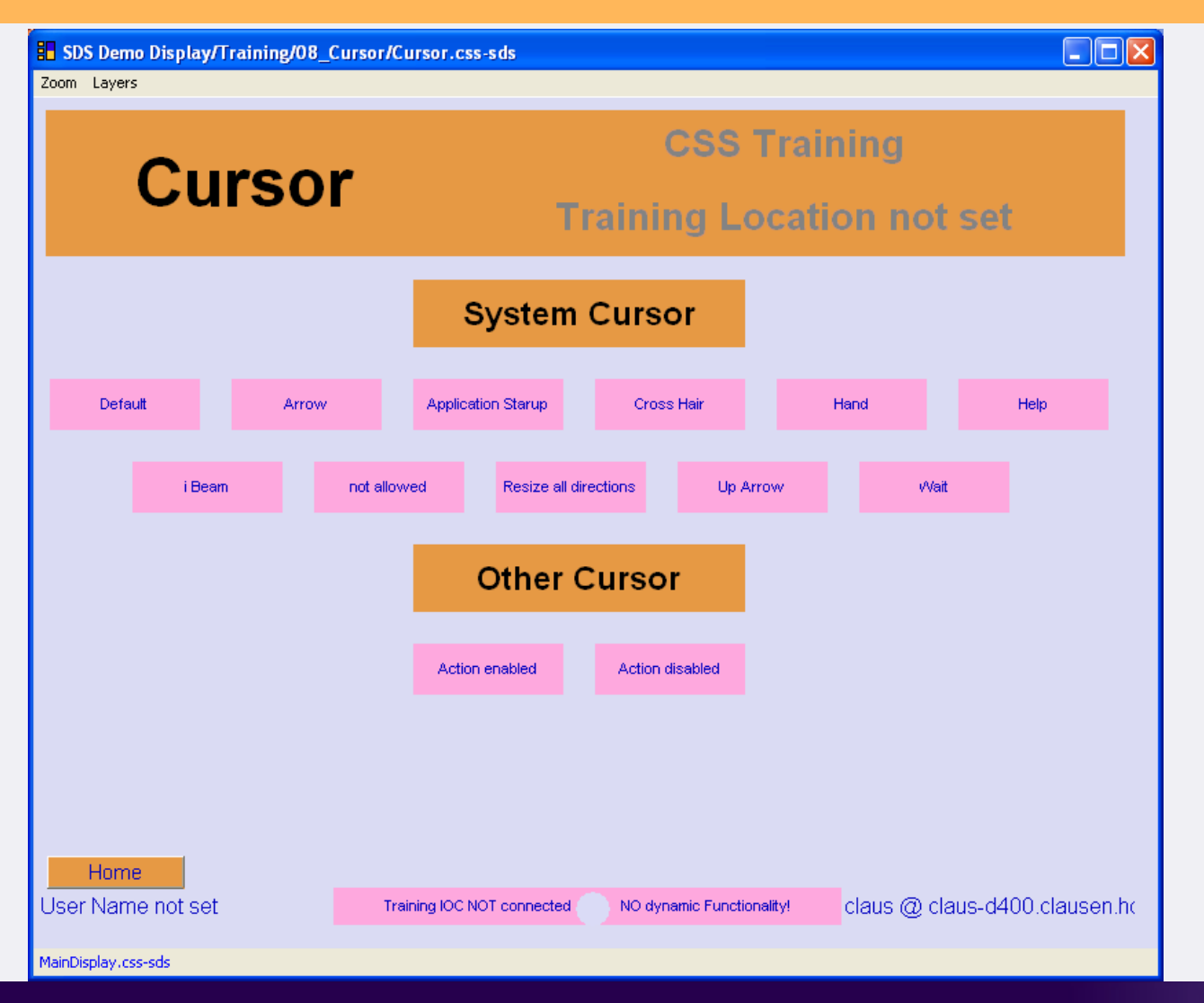

Matthias Clausen, DESY CSS – Control System Studio **1999** CSS – Control System Studio 1999 1999 CSS – Control System Studio 1999 1999 199

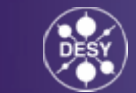

### **Available Widgets**

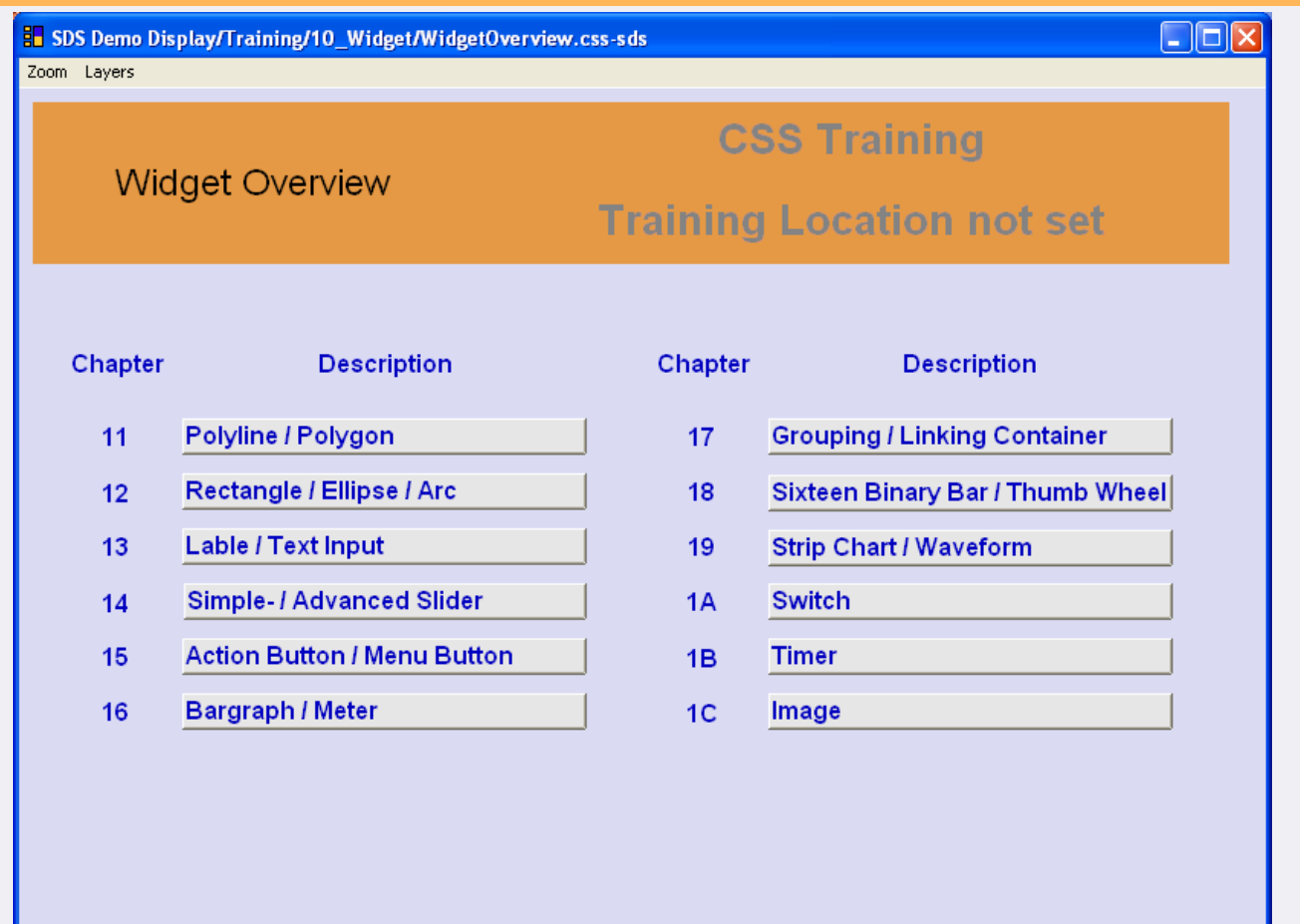

User Name not set

claus @ claus-d400.clausen.ho

MainDisplay.css-sds

Matthias Clausen, DESY CSS – Control System Studio **50 to 100 million of the Control System Studio 1** to 100 million of the Control System Studio 50 million of the Control System Studio 1 to 100 million of the Control System Studio 1 to 100 mill

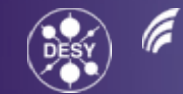

**HELMHOLTZ** 

# **Special Widget Container**

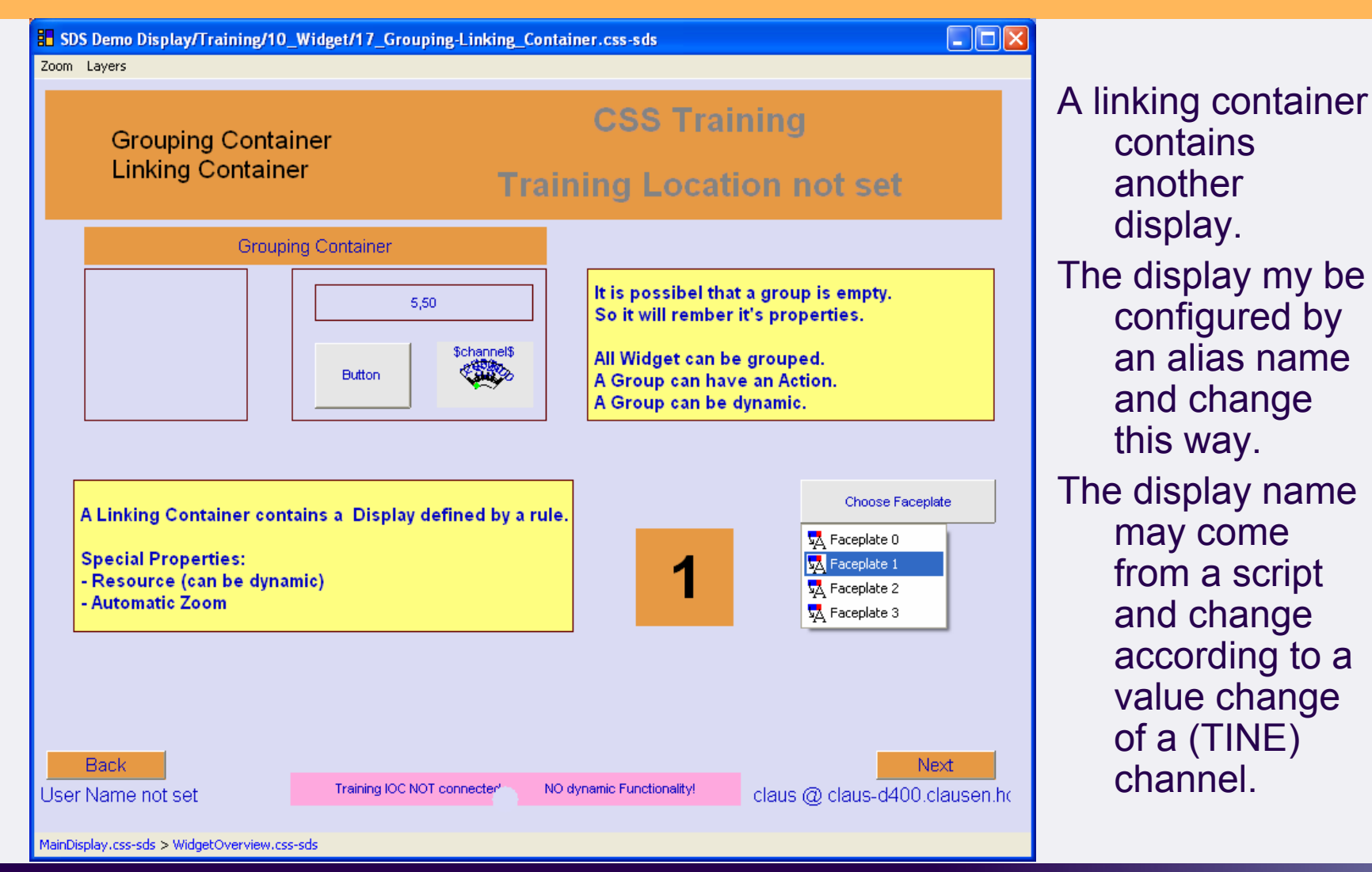

Matthias Clausen, DESY CSS – Control System Studio 61 and 51 and 51 and 51 and 51 and 51 and 51 and 51 and 51 and 51 and 51 and 51 and 51 and 51 and 51 and 51 and 51 and 51 and 51 and 51 and 51 and 51 and 51 and 51 and 51 and 51 and 51 and 51 an

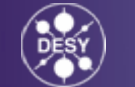

### **Timer**

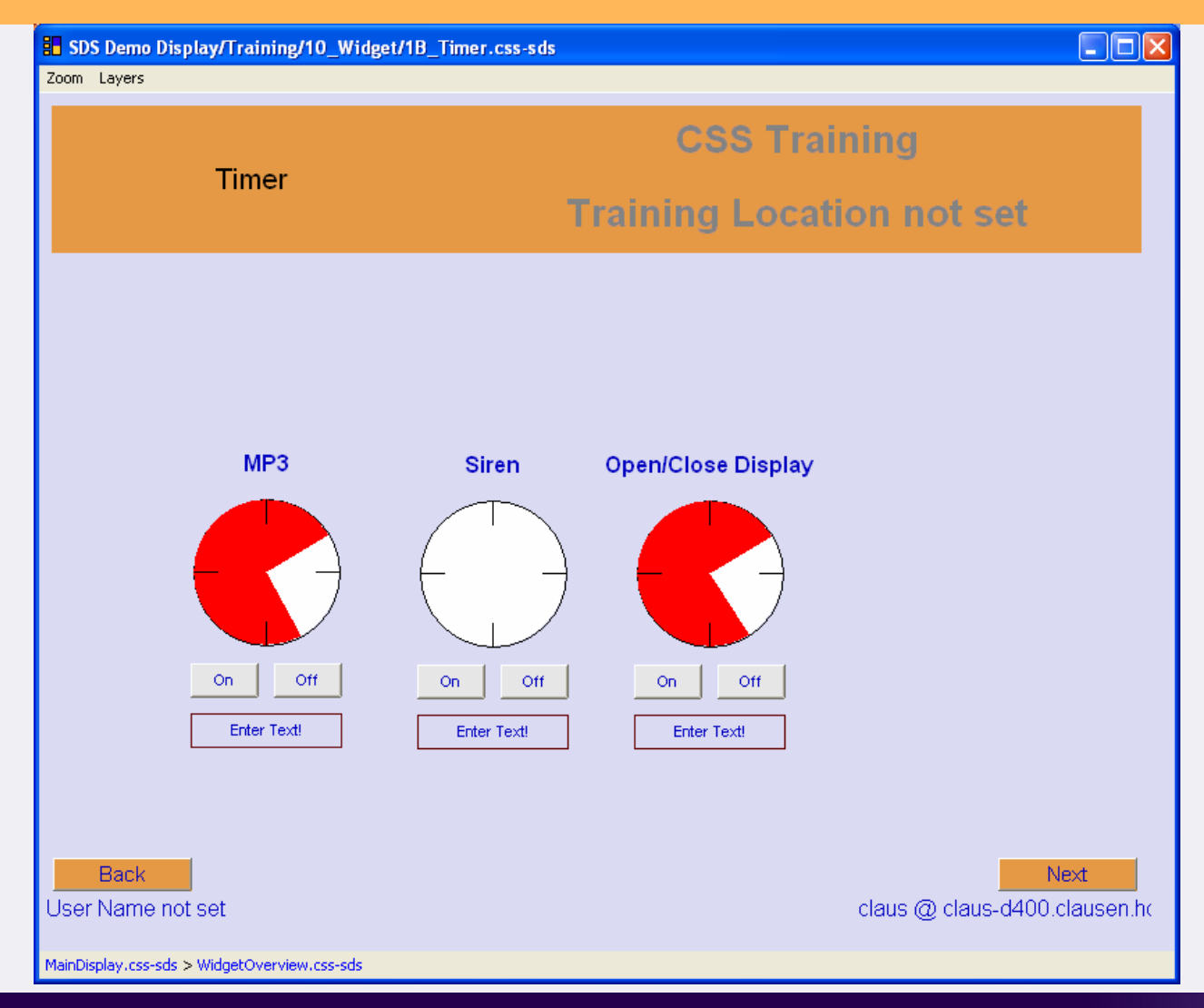

The Timer Widget can activate a script to start any kind of actions: e.g.

- • Open and close other diisplays
- • Trigger system actions
- • Or … start an MP3 file (in the training display)

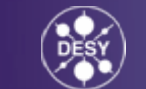

#### **To get started**

Download CSS from:

[http://css.desy.de/content/e413/index\\_eng.html](http://css.desy.de/content/e413/index_eng.html)

Run the training displays

or…

… join one of our trainings – starting next week.

#### **Online Help @**

#### **http://krykxmpp.desy.de:8099/help/index.jsp**

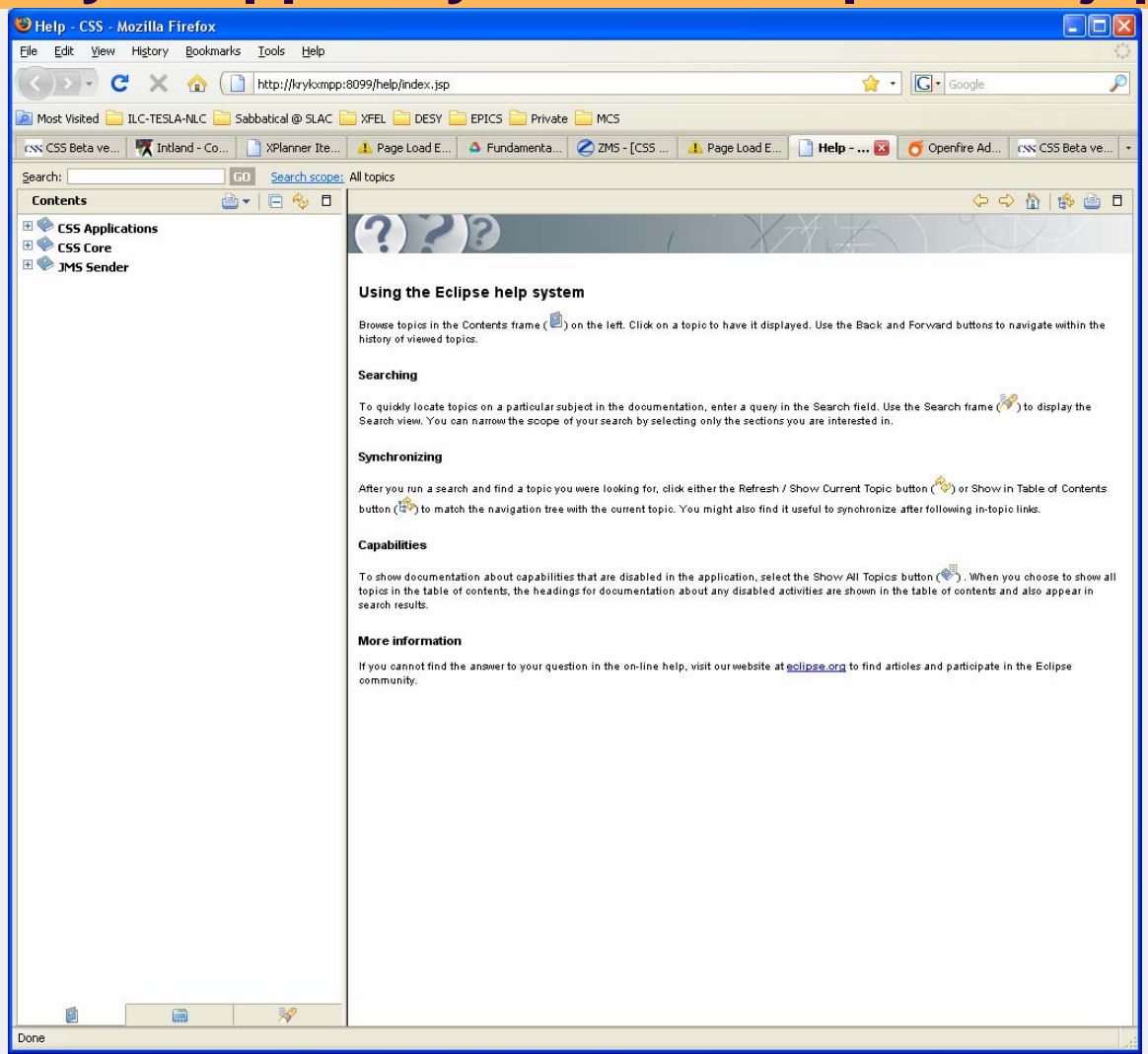

Matthias Clausen, DESY CSS – Control System Studio 64 and the control System Studio 64 and the control System Studio 54

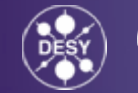

#### **Synoptic Display Studio Relevance for TINE Users:**

- SDS fully supports all channels which are available through the DAL layer.
- $\bullet$  An initial implementation for a TINE-DAL plug is available.
- • It might be useful to add a TINE initializer to ease the pre-settings of widget properties.

### **Current Status**

- • CSS Version 1.1 is available from:[http://css.desy.de/content/e413/index\\_eng.html](http://css.desy.de/content/e413/index_eng.html)
	- –DESY plugins can be added from the update site
- $\bullet$  Working with the University of Hamburg:
	- Four Master thesis have been written in the CSS context.
	- –Two doctoral thesis on the way
- $\bullet$  Several plugins have been written by external collaborators (DataBrowser, PV-Table)
- • CSS is the platform for cryogenic controls and utitlity controls for the XFEL.
- $\bullet$  Production for Alarm Management System, Alarm Plugins and DataBrowser is running.

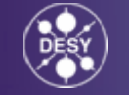

### **Future Plans**

- $\bullet$  Production phase for the Synoptic Display Studio (SDS) starts NOW  $\rightarrow$  Commissioning for cryogenic plant
- • Remote management of CSS instances based on the Eclipse Communication Framework
- • Continue Collaboration with University of Hamburg and with external collaborators.
- • New project with C1-WPS and HHLA with the focus on using the CSS-SDS tools as a basis for the operator applications in the container terminals (JMS DAL-plug)

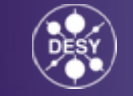

# Thank you for listening

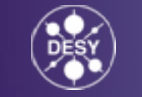

58